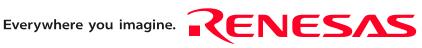

# M34571T2-CPE

# **User's Manual**

Compact Emulator for 4571 Group

Rev.1.00 Feb. 10, 2006

RenesasTechnology www.renesas.com Keep safety first in your circuit designs!

 Renesas Technology Corp. puts the maximum effort into making semiconductor products better and more reliable, but there is always the possibility that trouble may occur with them. Trouble with semiconductors may lead to personal injury, fire or property damage. Remember to give due consideration to safety when making your circuit designs, with appropriate measures such as (i) placement of substitutive, auxiliary circuits, (ii) use of nonflammable material or (iii) prevention against any malfunction or mishap.

#### Notes regarding these materials

- 1. These materials are intended as a reference to assist our customers in the selection of the Renesas Technology Corp. product best suited to the customer's application; they do not convey any license under any intellectual property rights, or any other rights, belonging to Renesas Technology Corp. or a third party.
- 2. Renesas Technology Corp. assumes no responsibility for any damage, or infringement of any third-party's rights, originating in the use of any product data, diagrams, charts, programs, algorithms, or circuit application examples contained in these materials.

3. All information contained in these materials, including product data, diagrams, charts, programs and algorithms represents information on products at the time of publication of these materials, and are subject to change by Renesas Technology Corp. without notice due to product improvements or other reasons. It is therefore recommended that customers contact Renesas Technology Corp. or an authorized Renesas Technology Corp. product distributor for the latest product information before purchasing a product listed herein.

The information described here may contain technical inaccuracies or typographical errors. Renesas Technology Corp. assumes no responsibility for any damage, liability, or other loss rising from these inaccuracies or errors.

Please also pay attention to information published by Renesas Technology Corp. by various means, including the Renesas Technology Corp. Semiconductor home page (http://www.renesas.com).

- 4. When using any or all of the information contained in these materials, including product data, diagrams, charts, programs, and algorithms, please be sure to evaluate all information as a total system before making a final decision on the applicability of the information and products. Renesas Technology Corp. assumes no responsibility for any damage, liability or other loss resulting from the information contained herein.
- 5. Renesas Technology Corp. semiconductors are not designed or manufactured for use in a device or system that is used under circumstances in which human life is potentially at stake. Please contact Renesas Technology Corp. or an authorized Renesas Technology Corp. product distributor when considering the use of a product contained herein for any specific purposes, such as apparatus or systems for transportation, vehicular, medical, aerospace, nuclear, or undersea repeater use.
- 6. The prior written approval of Renesas Technology Corp. is necessary to reprint or reproduce in whole or in part these materials.
- 7. If these products or technologies are subject to the Japanese export control restrictions, they must be exported under a license from the Japanese government and cannot be imported into a country other than the approved destination. Any diversion or reexport contrary to the export control laws and regulations of Japan and/ or the country of destination is prohibited.
- 8. Please contact Renesas Technology Corp. for further details on these materials or the products contained therein.

## Preface

The M34571T2-CPE is a compact emulator for the 4571 Group MCUs with the real-time trace function. This user's manual mainly describes specifications of the M34571T2-CPE compact emulator and how to setup it. For details on the following products included with the M34571T2-CPE, refer to each product's online manual.

Emulator debugger: M3T-PD45M
Assembler: ASM45

All the components of this product are shown in "1.1 Package Components" (page 13). If there is any question or doubt about this product, contact your local distributor.

The related manuals for using this product are listed below. You can download the latest manuals from the Renesas Tools homepage (http://www.renesas.com/en/tools).

Related manuals

| Item              | Manual                  |  |
|-------------------|-------------------------|--|
| Emulator debugger | M3T-PD45M User's Manual |  |
| Assembler         | ASM45 User's Manual     |  |

#### Important

Before using this product, be sure to read this user's manual carefully. Keep this user's manual, and refer to this when you have questions about this product.

#### Emulator:

The emulator in this document refers to the following products that are manufactured by Renesas Technology Corp.:

- (1) Compact emulator main unit
- (2) Package converter board for connecting the user system

The emulator herein does not include the customer's user system and host machine.

#### Purpose of use of the emulator:

This emulator is a device to support the development of a system that uses the 4500 Series 4571 Group of Renesas 4-bit singlechip MCUs. It provides support for system development in both software and hardware.

Be sure to use this emulator correctly according to said purpose of use. Please avoid using this emulator for other than its intended purpose of use.

#### For those who use this emulator:

This emulator can only be used by those who have carefully read this user's manual and know how to use it. Use of this emulator requires the basic knowledge of electric circuits, logical circuits, and MCUs.

#### When using the emulator:

- (1) This product is a development supporting unit for use in your program development and evaluation stages. In mass-producing your program you have finished developing, be sure to make a judgment on your own risk that it can be put to practical use by performing integration test, evaluation, or some experiment else.
- (2) In no event shall Renesas Solutions Corp. be liable for any consequence arising from the use of this product.
- (3) Renesas Solutions Corp. strives to renovate or provide a workaround for product malfunction at some charge or without charge. However, this does not necessarily mean that Renesas Solutions Corp. guarantees the renovation or the provision under any circumstances.
- (4) This product has been developed by assuming its use for program development and evaluation in laboratories. Therefore, it does not fall under the application of Electrical Appliance and Material Safety Law and protection against electromagnetic interference when used in Japan.
- (5) Renesas Solutions Corp. cannot predict all possible situations or possible cases of misuse where a potential danger exists. Therefore, the warnings written in this user's manual and the warning labels attached to this emulator do not necessarily cover all of such possible situations or cases. Please be sure to use this emulator correctly and safely on your own responsibility.
- (6) This product is not qualified under UL or other safety standards and IEC or other industry standards. This fact must be taken into account when taking this product from Japan to some other country.

#### Usage restrictions:

This emulator has been developed as a means of supporting system development by users. Therefore, do not use it as a device used for equipment-embedded applications. Also, do not use it for developing the systems or equipment used for the following purposes either:

- (1) Transportation and vehicular
- (2) Medical (equipment where human life is concerned)
- (3) Aerospace
- (4) Nuclear power control
- (5) Undersea repeater

If you are considering the use of this emulator for one of the above purposes, please be sure to consult your local distributor.

#### About product changes:

We are constantly making efforts to improve the design and performance of this emulator. Therefore, the specification or design of this emulator or its user's manual may be changed without prior notice.

#### About the rights:

- (1) We assume no responsibility for any damage or infringement on patent rights or any other rights arising from the use of any information, products or circuits presented in this user's manual.
- (2) The information or data in this user's manual does not implicitly or otherwise grant a license for patent rights or any other rights belonging to us or third parties.
- (3) This user's manual and this emulator are copyrighted, with all rights reserved by us. This user's manual may not be copied, duplicated or reproduced, in whole or part, without prior written consent of us.

#### About diagrams:

The diagrams in this user's manual may not all represent exactly the actual object.

### Precautions for Safety

#### **Definitions of Signal Words**

In both the user's manual and on the product itself, several icons are used to insure proper handling of this product and also to prevent injuries to you or other persons, or damage to your properties.

This chapter describes the precautions which should be taken in order to use this product safely and properly. Be sure to read this chapter before using this product.

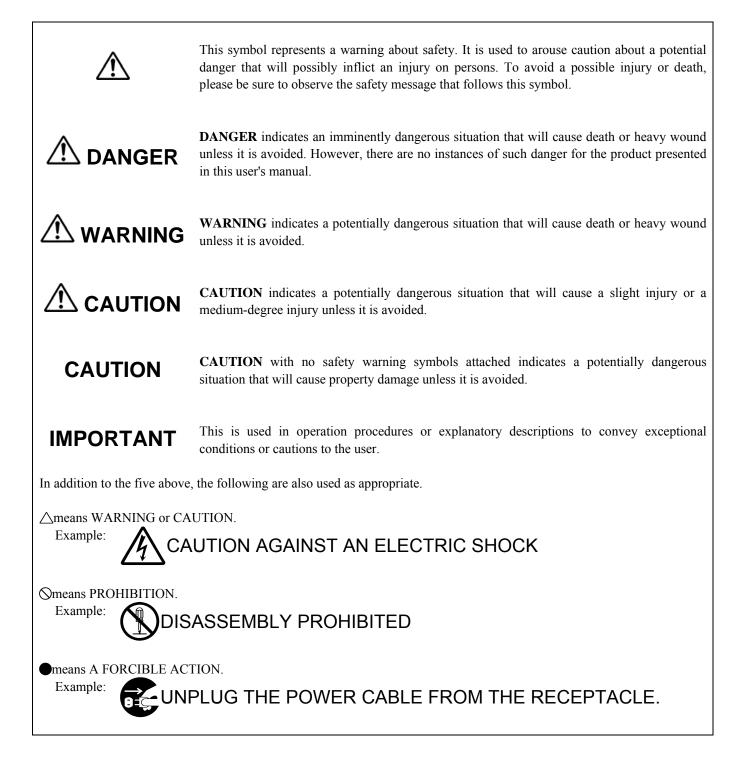

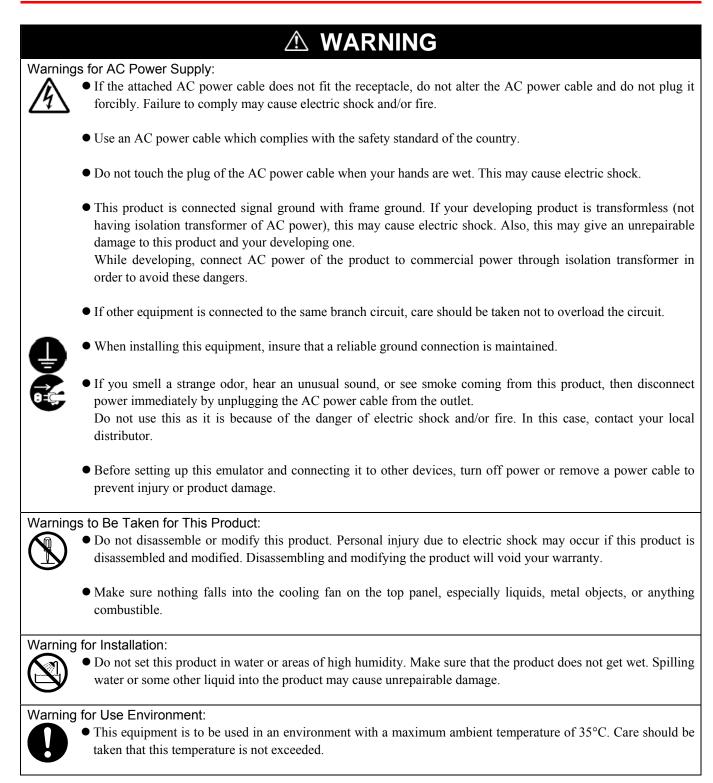

| Notes o      | n Connecting the Power Supply of the Emulator:                                                                                                    |
|--------------|----------------------------------------------------------------------------------------------------|
|              | • Do not use any power cable other than the one that is included with the product.                                                                                                    |
| $\mathbf{U}$ |                                                                                                    |
|              | • The power cable included with the product has its positive and negative poles color-coded by red and black, respectively.                                                                     |
|              | • Pay attention to the polarities of the power supply. If its positive and negative poles are connected in reverse, the internal circuit may be broken.                                         |
|              | • Do not apply any voltages exceeding the product's rated power supply voltage (5.0 V ±5%). Extreme voltages may cause a burn due to abnormal heat or cause the internal circuit to break down. |
| Caution      | s to Be Taken for Turning On the Power:                                                                                                    |
|              | • Turn ON/OFF the power of the emulator and user system as simultaneously as possible.                                                                                                    |
|              | • Do not leave either the emulator or user system powered on, because of leakage current the internal circuits may be damaged.                                                                  |
|              | • When turning on the power again after shutting off the power, wait about 10 seconds.                                                                                                    |
| Caution      | s to Be Taken for Handling This Product:                                                                                                    |
|              | • Use caution when handling the main unit. Be careful not to apply a mechanical shock.                                                                                                    |
|              | • Do not touch the connector pins of the emulator main unit and the target MCU connector pins directly. Static electricity may damage the internal circuits.                                    |
|              | • Do not pull this emulator by the communications interface cable or the flexible cable for connecting the user system. And, excessive flexing or force may break conductors.                   |
| Caution      | to Be Taken for System Malfunctions:                                                                                                    |
|              | • If the emulator malfunctions because of interference like external noise, do the following to remedy the trouble.                                                                             |
| H            | (1) Press the RESET button on the emulator upper panel.                                                                                                    |
|              | (2) If normal operation is not restored after step (1), shut OFF the emulator once and then reactivate it.                                                                                      |

# Contents

|                                                                           | Page |
|---------------------------------------------------------------------------|------|
| Preface                                                                   | 3    |
| Important                                                                 | 4    |
| Precautions for Safety                                                    | 6    |
| Contents                                                                  | 9    |
| User Registration                                                         | 11   |
| Terminology                                                               | 12   |
| 1. Outline                                                                | 13   |
| 1.1 Package Components                                                    | 13   |
| 1.2 System Configuration                                                  | 14   |
| 1.2.1 System Configuration                                                | 14   |
| 1.2.2 Names and Functions of each part of the Emulator                    | 16   |
| 1.3 Specifications                                                        | 18   |
| 1.4 Operating Environment                                                 | 19   |
| 2. Setup                                                                  | 20   |
| 2.1 Flowchart of Starting Up the Emulator                                 | 20   |
| 2.2 Installing the Emulator Debugger                                      |      |
| 2.2.1 Installing the Emulator Debugger M3T-PD45M                          | 21   |
| 2.2.2 Installing the USB Device Driver                                    | 21   |
| 2.3 Connecting the Power Supply for the Emulator                          | 22   |
| 2.4 Connecting the Host Machine                                           | 23   |
| 2.5 Turning ON the Power                                                  | 24   |
| 2.5.1 MCU Power Supply Voltage Selection Switch                           | 24   |
| 2.5.2 Checking Connections of the Emulator System                         | 25   |
| 2.5.3 Turning ON/OFF the Power                                            | 25   |
| 2.5.4 Power Supply to the User System                                     | 25   |
| 2.5.5 LED Display When the Emulator Starts Up Normally                    | 26   |
| 2.6 Downloading Firmware                                                  | 28   |
| 2.6.1 When It is Necessary to Download Firmware                           |      |
| 2.6.2 Downloading Firmware in Maintenance Mode                            |      |
| 2.7 Self-check                                                            |      |
| 2.7.1 Self-check Procedure                                                |      |
| 2.7.2 If an Error is Detected in the Self-check                           |      |
| 2.8 Connecting the User System                                            |      |
| 2.8.1 Connecting to a 2.54-mm-pitch Dual in-line Pins                     |      |
| 2.9 Changing Settings                                                     |      |
| 2.9.1 Changing the Power Supply Voltage to the MCU                        |      |
| 2.9.2 Selecting Clock Supply                                              |      |
| 2.10 Connecting the External Trace/Trigger Cable                          |      |
| 2.10.1 Connecting the External Trace/Trigger Cable to the Emulator System |      |
| 2.10.2 Connecting the External Trace/Trigger Cable to the User System     |      |
| 2.10.3 Specifications of the External Trace/Trigger Cable                 |      |
| 2.11 Watchdog Timer Initialization Cycle Check Pin                        |      |
| 2.11.1 Check Pin WRST (TP3) on the Emulator Main Unit                     |      |
| 2.11.2 Output Waveform of the Check Pin WRST                              | 40   |

|                                                           | Page |
|-----------------------------------------------------------|------|
| 3. Usage (How to Use the Emulator Debugger)               | 41   |
| 3.1 Starting Up the Emulator Debugger (Init Dialog Box)   |      |
| 3.2 Program Window                                        |      |
| 3.3 Hardware Breakpoint Setting Window                    | 47   |
| 3.4 Trace Window                                          |      |
| 3.5 Time Measurement                                      |      |
| 4. Hardware Specifications                                | 54   |
| 4.1 Target MCU Specifications                             | 54   |
| 4.2 Differences between the Actual MCU and Emulator       |      |
| 4.3 Connection Diagram                                    |      |
| 4.4 External Dimensions                                   |      |
| 4.4.1 External Dimensions of the Compact Emulator         | 62   |
| 4.5 Notes on Using This Product                           | 63   |
| 5. Troubleshooting                                        | 65   |
| 5.1 Flowchart to Remedy the Troubles                      | 65   |
| 5.2 When the Emulator Debugger Does Not Start Up Properly | 66   |
| 5.3 How to Request for Support                            | 68   |
| 6. Maintenance and Guarantee                              |      |
| 6.1 User Registration                                     |      |
| 6.2 Maintenance                                           |      |
| 6.3 Guarantee                                             |      |
| 6.4 Repair Provisions                                     |      |
| 6.5 How to Make Request for Repair                        | 70   |
|                                                           |      |

#### **User Registration**

When you have purchased the emulator presented in this user's manual, please be sure to register it. As the H/W Tool Customer Registration Sheet is included with this manual, fill it in and email the same contents to the following address. Your registered information is used for only after-sale services, and not for any other purposes. Without user registration, you will not be able to receive maintenance services such as a notification of field changes or trouble information. So be sure to carry out the user registration.

For more information about user registration, please email to the following address.

regist\_tool@renesas.com

# Terminology

Some specific words used in this user's manual are defined as follows:

#### Emulator M34571T2-CPE

This means the compact emulator (this product) for 4571 Group MCUs.

#### **Emulator system**

This means an emulator system built around the M34571T2-CPE emulator. The M34571T2-CPE emulator system is configured with an emulator main unit M34571T2-CPE, emulator debugger M3T-PD45M and host machine.

#### Emulator debugger M3T-PD45M

This means a software tool which you can control the emulator from a host machine through the USB interface.

#### Firmware

This means a program stored in the flash ROM of the emulator. It analyzes contents of communication with the emulator debugger and controls the emulator M34571T2-CPE. This program is downloadable from the emulator debugger to upgrade it, etc.

#### Host machine

This means a personal computer used to control the emulator system.

#### Target MCU

This means the microcomputer you are going to debug.

#### User system

This means a user's application system using the microcomputer to be debugged.

#### User program

This means a user's application program to be debugged.

#### **Evaluation MCU**

This means a microcomputer mounted on the emulator which is operated in the special mode for the emulator.

Download from Www.Somanuals.com. All Manuals Search And Download.

#### #

In this user's manual, this symbol is used to show active LOW. (e.g. RESET#)

This chapter describes the package components, the system configuration and the preparation for using this product for the first time.

#### 1.1 Package Components

The M34571T2-CPE package consists of the following items. When unpacking it, check to see if your M34571T2-CPE contains all of these items.

Table 1.1 Package components

| Item                                                         | Quantity |  |  |
|--------------------------------------------------------------|----------|--|--|
| M34571T2-CPE compact emulator                                | 1        |  |  |
| M34571GDFP MCU                                               | 1        |  |  |
| 26-wire normal-pitch cable for connecting user system        | 1        |  |  |
| External trace cable                                         | 1        |  |  |
| OSC-2 (6MHz) oscillator circuit board                        | 1        |  |  |
| OSC-2 oscillator circuit bare board                          | 1        |  |  |
| USB interface cable for connecting host machine and emulator |          |  |  |
| Power supply cable for compact emulator                      |          |  |  |
| H/W Tool Customer Registration Sheet (English)               |          |  |  |
| H/W Tool Customer Registration Sheet (Japanese)              | 1        |  |  |
| M34571T2-CPE User's Manual (this manual)                     |          |  |  |
| M34571T2-CPE User's Manual (Japanese)                        |          |  |  |
| M34571T2-CPE Release Notes (English)                         |          |  |  |
| M34571T2-CPE Release Notes (Japanese)                        |          |  |  |
| CD-ROM - Emulator debugger M3T-PD45M                         | 1        |  |  |
| - Assembler ASM45                                            |          |  |  |

\* Please keep the M34571T2-CPE's packing box and cushion material in your place for reuse at a later time when sending your product for repair or other purposes. Always use these packing box and cushion material when transporting this product.

\* If there is any question or doubt about the packaged product, contact your local distributor.

#### 1.2.1 System Configuration

Figure 1.1 shows a configuration of the M34571T2-CPE system.

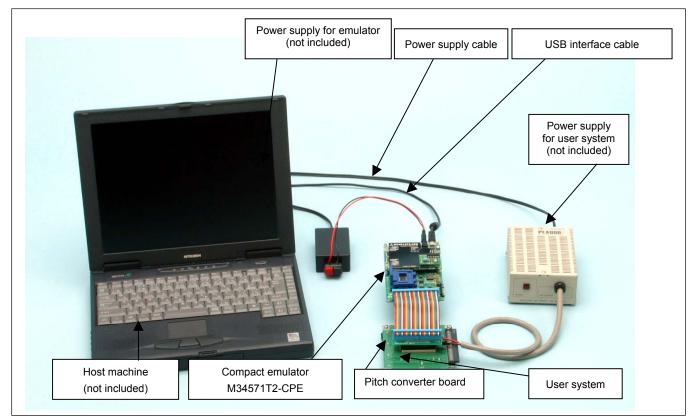

Figure 1.1 System configuration

Compact emulator M34571T2-CPE (this product)
 This is a compact emulator for the 4571 Group with the real-time trace functions (hereafter, emulator).

#### (2) USB interface cable (included)

This is an interface cable for the host machine and the emulator.

(3) Power supply for emulator

This is a power supply for the emulator. Supply 5.0 V  $\pm$ 5% (DC).

Prepare a power supply separately. The power cable is included with this product.

Note: Be aware that there are some AC adapters whose power supply voltage varies rather widely with its load. You are recommended to use an AC adapter with a switching power supply or a stabilized power supply.

(4) User system

This is your application system. This emulator can be used without the user system.

#### (5) Power supply for the user system

This is a power supply for the user system. As this emulator cannot supply the power to the user system, supply the power to the user system separately from the emulator.

(6) Host machine

This is a personal computer for controlling the emulator.

#### (7) Pitch converter board

This is a pitch converter board for connecting to an MCU foot pattern on the user system. For details, refer to "2.8 Connecting the User System" (page 31).

Figure 1.2 shows the names of the LEDs on the upper panel of the emulator.

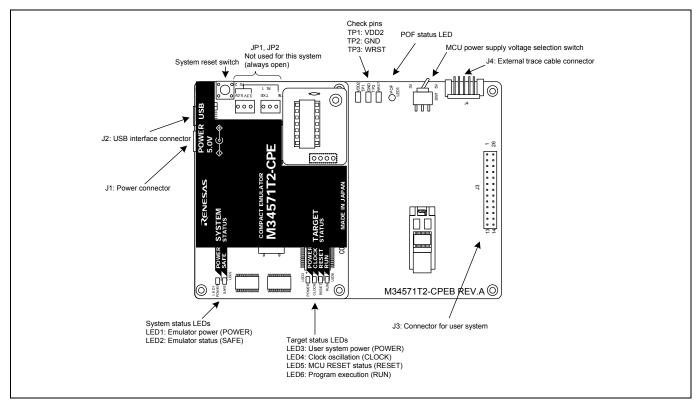

Figure 1.2 Names of the LEDs on the upper panel of the M34571T2-CPE

#### (1) System Status LEDs

The system status LEDs indicate the emulator main unit's operating status etc. Table 1.2 lists the definition of the system status LEDs.

| Name  | Number | Color  | Status | tus Meaning                               |  |
|-------|--------|--------|--------|-------------------------------------------|--|
| POWER | LED1   | Orange | ON     | ON Power is supplied to the emulator.     |  |
|       |        | C      | OFF    | **                                        |  |
| SAFE  | LED2   | Green  | ON     | Emulator system has started normally.     |  |
|       |        |        | OFF    | Emulator system has not started normally. |  |

Table 1.2 Definitions of the system status LEDs

#### (2) Target Status LEDs

The target status LEDs indicate the target MCU's power supply and operating status. Table 1.3 lists the definition of each target status LED.

| Table 1.3 Definitions | of the target | status LEDs |
|-----------------------|---------------|-------------|
|                       | or the target | Status LLDS |

| Name  | Number | Color  | Status | Meaning                                  |  |
|-------|--------|--------|--------|------------------------------------------|--|
| POWER | LED3   | Orange | ON     | Power is supplied to the target MCU.     |  |
|       |        |        | OFF    | Power is not supplied to the target MCU. |  |
| CLOCK | LED4   | Green  | ON     | Clock is supplied to the target MCU.     |  |
|       |        |        | OFF    | Clock is not supplied to the target MCU. |  |
| RESET | LED5   | Red    | ON     | Target MCU is being reset.               |  |
|       |        |        | OFF    | Target MCU is not being reset.           |  |
| RUN   | LED6   | Green  | ON     | User program is being executed.          |  |
|       |        |        | OFF    | User program is not being executed.      |  |

REJ10J0972-0100 Rev.1.00 February 10, 2006 REVESAS

#### (3) POF Status LED

This LED shows whether the MCU is in a state of POF

#### Table 1.4 Definitions of the target status LEDs

| Name          | Color | Status                                    | Meaning                  |
|---------------|-------|-------------------------------------------|--------------------------|
| DOE Orango ON |       | ON                                        | MCU is in a state of POF |
| POF Orange    | OFF   | MCU is not in a state of POF, but normal. |                          |

#### (4) System Reset Switch

By pressing the system reset switch, you can initialize the emulator system. Table 1.5 shows the functions of the system reset switch depending on the state of the emulator.

#### Table 1.5 Definitions of the target status LEDs

| State of Emulator                     | Function                                                  |  |
|---------------------------------------|-----------------------------------------------------------|--|
| Pressing the system reset switch when | Initializes the emulator and waits for a command from the |  |
| the user's program is halted          | emulator debugger                                         |  |
| Pressing the system reset switch when | Stops the user's program, initializes the emulator, and   |  |
| the user's program is executed        | waits for a command from the emulator debugger.           |  |

# IMPORTANT

#### Notes on a System Reset:

- After pressing the system reset switch, restart the emulator debugger M3T-PD45M. Otherwise the display of emulator debugger and the actual value (in the emulator) may not match.
- When the emulator debugger does not start up normally even after rebooting, turn off the emulator and then turn on again.

#### (5) Power Connector (J1)

This is a connector for connecting the power supply to this product. For details, refer to "2.3 Connecting the Power Supply for the Emulator" (page 22).

#### (6) USB Cable Connector (J2)

This is a USB cable connector for connecting the host machine to this product. For details, "2.4 Connecting the Host Machine" (page 23).

#### (7) External Trace Cable Connector (J4)

This is an external trace cable connector when using an external trace function. For details, "2.10 Connecting the External Trace/Trigger Cable" (page 37).

#### (8) MCU Power Supply Voltage Selection Switch (SW1)

This is a setting for an MCU power supply voltage. For details, refer to "2.5.1 MCU Power Supply Voltage Selection Switch" (page 24)

#### 1.3 Specifications

Table 1.6 lists specifications of the M34571T2-CPE.

| Applicable MCUs               | 4571 Group                                                                                                    |                                                                                                    |                                                     |                  |  |
|-------------------------------|----------------------------------------------------------------------------------------------------|----------------------------------------------------------------------------------------------------|-----------------------------------------------------|------------------|--|
| Evaluation MCU                |                                                                                                    | inted in the socket of the emulator)                                                                                                    |                                                     |                  |  |
| Maximum operating frequency   | 3.0 V                                                                                                    |                                                                                                    | Divided-by 8-mode                                   |                  |  |
|                               | -                                                                                                    | er supply voltage selection switch                                                                                                    | Divided-by 4-mode                                   | 6.0 MHz          |  |
|                               | (SW1) to 3V.                                                                                                    |                                                                                                    | Divided-by 2-mode                                   |                  |  |
|                               |                                                                                                    |                                                                                                    | Through mode                                        | 4.4 MHz          |  |
|                               | 5.0 V                                                                                                    |                                                                                                    | Divided-by 8-mode                                   |                  |  |
|                               | Set the MCU powe                                                                                                    | er supply voltage selection switch                                                                                                    | Divided-by 4-mode                                   | 6.0 MHz          |  |
|                               | (SW1) to 5V.                                                                                                    |                                                                                                    | Divided-by 2-mode                                   | 0.0 101112       |  |
|                               |                                                                                                    |                                                                                                    | Through mode                                        |                  |  |
| Applicable power supply       | - The power supply                                                                                                    | <ul> <li>3.0 V ±5 % or 5.0 V ±5 %</li> <li>The power supply can be selected by a switch on the M34571T2-CPEB</li> <li>Available only from the emulator, not from the user system</li> </ul> |                                                     |                  |  |
| Basic debugging functions     | <ul> <li>Download</li> <li>Software break (max. 8 points, break after execution)</li> <li>Program execution/stop (allows free-run execution supporting software breaks)</li> <li>Memory reference/setting</li> <li>Register reference/setting</li> <li>Disassemble display</li> </ul> |                                                                                                    |                                                     |                  |  |
| Real-time trace function      | Recording cycle 32768 cycles                                                                                                    |                                                                                                    |                                                     |                  |  |
|                               | Trace point                                                                                                    | <ul><li> 2 address points (range/pass count can be set)</li><li> 1 external trigger point</li></ul>                                                                                         |                                                     |                  |  |
|                               | Trace mode                                                                                                    | <ul> <li>Before Break mode (Records 327</li> <li>Before Trace mode (Records 327</li> <li>About Trace mode (Records 327</li> <li>After Trace mode (Records 3276)</li> </ul>                  | 768 cycles before event<br>68 cycles before/after e | on)<br>event on) |  |
| Hardware break function       | Hardware break                                                                                                    | · · · · · · · · · · · · · · · · · · ·                                                                                                    |                                                     |                  |  |
|                               | point                                                                                                    | - 1 external trigger point                                                                                                    | ,                                                   |                  |  |
|                               | Break mode                                                                                                    | - Address break or trigger break                                                                                                    |                                                     |                  |  |
|                               |                                                                                                    | - Stack over/under flow                                                                                                    |                                                     |                  |  |
|                               |                                                                                                    | - Trace event                                                                                                    |                                                     |                  |  |
|                               |                                                                                                    | - Break at end of trace                                                                                                    |                                                     |                  |  |
|                               |                                                                                                    | - Timer                                                                                                    |                                                     |                  |  |
| Time measurement              | Time measurement                                                                                                    | point: 2 address point designation (ra                                                                                                    | nge can be set)                                     |                  |  |
|                               | Resolution: 100 ns                                                                                                    |                                                                                                    |                                                     |                  |  |
|                               | Measurement interval: 8 types                                                                                                    |                                                                                                    |                                                     |                  |  |
|                               | Count source: Emula                                                                                                    | ator timer or MCU cycle                                                                                                    |                                                     |                  |  |
| Coverage                      | C0 coverage                                                                                                    |                                                                                                    |                                                     |                  |  |
| Connection to user system     | For 26-pin 2.54-mm                                                                                                    | -pitch DIP                                                                                                    |                                                     |                  |  |
| (see "2.8 Connecting the User | 26-wire normal-pitch cable (included)                                                                                                    |                                                                                                    |                                                     |                  |  |
| System" on page 31)           |                                                                                                    | r ··· ·····                                                                                                    |                                                     |                  |  |
| Power supply for emulator     | DC 5.0 V $\pm$ 5 %/2 A externally supplied (Prepare a power supply separately.)                                                                                                    |                                                                                                    |                                                     |                  |  |
| Host machine interface        | USB (USB 1.1 full-speed, mini-B standard connector)                                                                                                    |                                                                                                    |                                                     |                  |  |
| LA 111 / / / 1 1 /            |                                                                                                    | uspeca, min D standard connector)                                                                                                    |                                                     |                  |  |

\* Available to connect the host machine that supports USB 2.0. With the USB interface, not all hardware (such as host machine, USB devices, USB hub) combination will work and guaranteed.

Be sure to use thins emulator with the operating environmental of the emulator and host machine listed in Tables 1.7 and 1.8.

Table 1.7 Operating environmental conditions

| Item                  | Description          |
|-----------------------|----------------------|
| Operating temperature | 5 to 35°C (no dew)   |
| Storage temperature   | -10 to 60°C (no dew) |

Table 1.8 Operating environment of the host machine

| Item                          | Description                                                             |
|-------------------------------|-------------------------------------------------------------------------|
| Host machine                  | IBM PC/AT compatibles with USB1.1                                       |
| OS                            | Windows Me                                                              |
|                               | Windows 98                                                              |
|                               | Windows XP                                                              |
|                               | Windows 2000                                                            |
| CPU                           | Pentium III 233 MHz or more recommended                                 |
| Memory                        | 128 MB or more recommended                                              |
| Pointing device such as mouse | Mouse or any other pointing device usable with the above OS that can be |
|                               | connected to the main body of the host machine.                         |
| CD drive                      | Needed to install the emulator debugger or refer to the user's manual   |

\* Windows and Windows NT are either registered trademarks or trademarks of Microsoft Corporation in the United States and other countries.

# 2. Setup

This chapter describes the preparation for using this product, the procedure for starting up the emulator and how to change settings.

#### 2.1 Flowchart of Starting Up the Emulator

The procedure for starting up the emulator is shown in Figure 2.1. For details, refer to each section hereafter. And, when the emulator does not start up normally, refer to "5. Troubleshooting" (page 65).

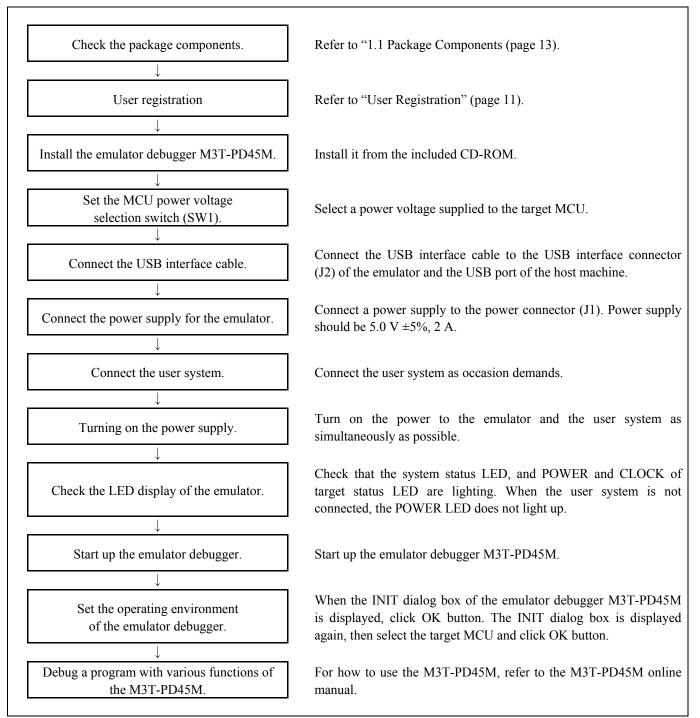

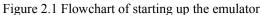

If the OS used in your host machine is Windows XP or 2000, this installation must be executed by a user with administrator rights. Be aware that users without administrator rights cannot complete the installation.

#### 2.2.1 Installing the Emulator Debugger M3T-PD45M

From the CD-ROM included with your product, install the emulator debugger M3T-PD45M following the procedure described below.

- Launching the installer
   From Windows Explorer, etc., start the "setup.exe" program present in the \PD45M\W95E folder of the product disc.
- (2) Entering the user information

In the "user information" dialog box, enter the user information (contractor, section, contact address, and host machine). The supplied information will be turned into a format by which user registration will be provided by e-mail.

#### (3) Selecting components

In the "component selection" dialog box, select the components you want to install. In this dialog box you can change the directory in which to install.

#### (4) Completing the installation

A dialog box will be displayed indicating that setup has been completed. It means that the installation you made is completed.

#### 2.2.2 Installing the USB Device Driver

Install the USB device driver following the procedure described below.

- (1) Connect the host machine and the compact emulator M34571T2-CPE with the USB cable.
- (2) Turn on the power to the compact emulator M34571T2-CPE.
- (3) A USB device will be detected, and the wizard to install the corresponding device driver will start up. Follow the instructions of the wizard, and a dialog box for specifying the setup information file (inf file) will appear. In this dialog box, specify the musbdrv.inf file present in or below the directory in which you installed the M3T-PD45M (e.g., c:\mtool\pdxx\drivers).

While you are installing, a message may be output indicating that the device driver proper musbdrv.sys cannot be found. Because musbdrv.sys is stored in the same directory as is the musbdrv inf file, look into the directory and specify it.

Connect the power supply for the emulator to the power connector (J1). The specification of the power supply for the emulator is listed in Table 2.1.

#### Table 2.1 Specification of power supply of the emulator

Power supply voltage DC 5.0 V±5%/2 A

Figures 2.2 and 2.3 show the specifications of the power connector (J1) and an applicable plug, respectively.

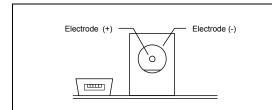

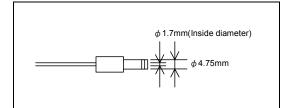

Figure 2.2 Power connector specifications

Figure 2.3 Applicable plug specifications

#### 

Notes on Connecting a Power Supply of the Emulator:

- The power cable included in this product package is colored red (+) and black (-).
- Be careful about the polarity of the power supply. Connecting to the wrong electrode could destroy internal circuits.
- Do not apply a voltage exceeding the specified voltage of the product (5.0 V ±5%), because it may cause burn injuries and the failure of internal circuits.

#### 2.4 Connecting the Host Machine

Connect the emulator and the host machine with the USB interface cable.

Connect the USB interface cable (included) to the USB interface connector (J2) and the USB port of the host machine (see Figure 2.4).

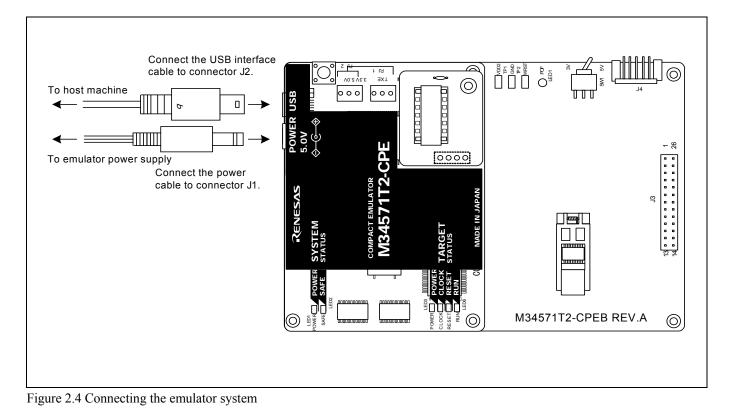

#### 2.5.1 MCU Power Supply Voltage Selection Switch

Set the MCU power supply source selection switch of the emulator according to conditions of use.

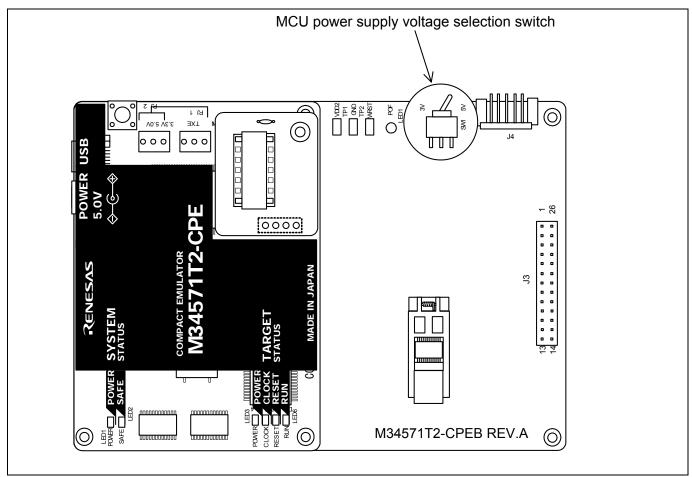

Figure 2.5 Jumper switch locations of the emulator

These are the jumper switches to select power supply to the MCU and its power voltage. As shown in Table 2.2 below, set the switch according to the connection to the user system.

#### Table 2.2 Setting jumper switches

| MCU power supply voltage selection switch (SW1) | Description                                                     |
|-------------------------------------------------|-----------------------------------------------------------------|
| 3V                                              | Supplied from the emulator. The MCU operating voltage is 3.0 V. |
| 5V                                              | Supplied from the emulator. The MCU operating voltage is 5.0 V. |

# 

Note on Jumper Switch Settings:

• Always shut OFF the emulator before changing the setting of the jumper switches, and connecting the cable. Otherwise the internal circuit may cause a break.

#### 2.5.2 Checking Connections of the Emulator System

Before turning the power ON, check the connection of the interface cable to the host machine, emulator, and user system.

#### 2.5.3 Turning ON/OFF the Power

Turn ON/OFF the power of the emulator and user system as simultaneously as possible.

Do not leave either the emulator or user system powered on, because of leakage current the internal circuits may be damaged. When turning ON the power again after shutting OFF the power, wait for about 10 seconds.

#### 2.5.4 Power Supply to the User System

This emulator cannot supply the power to the user system. Therefore design your system so that the user system is powered separately.

The voltage of the user system should be within the range of  $3.0 \text{ V}\pm5\%$  or  $5.0 \text{ V}\pm5\%$ . Do not change the voltage of the user system after turning on the power.

#### 2.5.5 LED Display When the Emulator Starts Up Normally

After the emulator starts up, check the status of the LEDs to see whether the emulator operation is enabled or not. Figure 2.6 shows the positions of the emulator status LEDs.

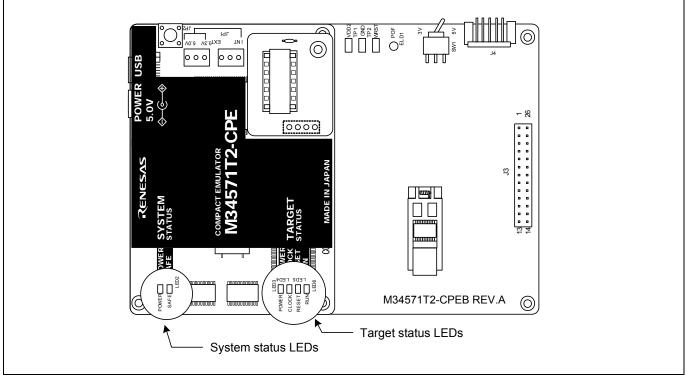

Figure 2.6 Positions of the system status LEDs and target status LEDs

#### (1) System status LEDs

Check that the LED1 and LED2 of the system status LEDs are lit immediately after the power is activated. If it is not lit, shut off the emulator and check the power supply for the emulator is properly connected.

#### (2) Target status LEDs

Target status LEDs light as shown in Figure 2.7 when the user system is not connected and as shown in Figure 2.8 when a user system is connected. When the self-check is terminated after turning the power on, only the LED2 (SAFE) lights on as shown in Figures 2.7 and 2.8

When the target status LEDs do not display as shown in Figures 2.7 and 2.8, refer to "5. Troubleshooting" (page 65).

2. Setup

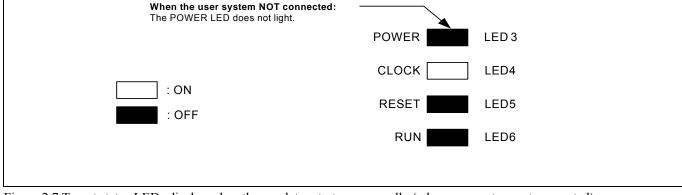

Figure 2.7 Target status LEDs display when the emulator starts up normally (when user system not connected)

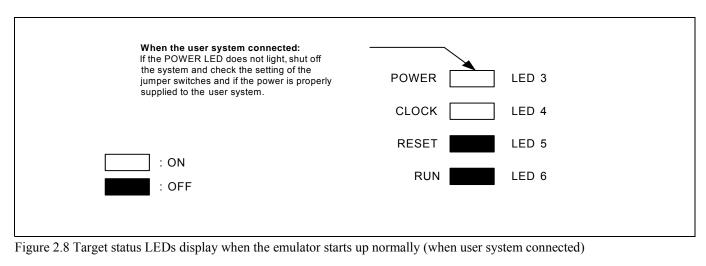

# IMPORTANT Note on the Target Status CLOCK LED: If the LED is not turned on, check the following. (1) After powering on the emulator (before starting up the emulator debugger):

Make sure that the oscillator circuit board is properly installed in the emulator and it is oscillating normally.

#### 2.6 Downloading Firmware

#### 2.6.1 When It is Necessary to Download Firmware

It is necessary to download the firmware when:

- (1) the firmware has been upgraded
- (2) the emulator debugger M3T-PD45M has been upgraded
- If downloading firmware is not completed in the cases below, redownload the firmware.
- When the power is unexpectedly shut down during a download from the emulator debugger
- When a communications interface cable is unexpectedly pulled out

#### 2.6.2 Downloading Firmware in Maintenance Mode

Download the firmware in maintenance mode as explained here following. The user system must not be connected when downloading the firmware.

- (1) Connect the USB interface cable to the compact emulator and the host machine.
- (2) Within 2 seconds of activating power to the emulator, press the RESET switch on the compact emulator to switch to maintenance mode.

Switched to maintenance mode, the SAFE SYSTEM STATUS LED begins to flash.

(3) Start up the emulator debugger M3T-PD45M. When the Init dialog box setup is complete, the dialog which urges to download the firmware will appear. Download the firmware following messages. Required time for downloading the firmware is about 60 seconds.

# IMPORTANT

#### Note on Downloading Firmware:

• Do not shut OFF power while the firmware is being downloaded. Doing so, the emulator will not start up properly. If power is shut OFF by mistake, redownload the firmware in maintenance mode.

#### 2.7 Self-check

#### 2.7.1 Self-check Procedure

To run the self-check of the emulator, do so as explained here below. While the self-check is in progress, the LEDs will change as shown in Figure 2.9.

- (1) If the user system is connected, disconnect it.
- (2) Set the switches as the factory-settings to execute the self-check (see Table 2.3).
- (3) Within 2 seconds of activating power to the emulator, press the system reset switch on the emulator upper panel.
- (4) Check the SAFE LED starts flashing and then press the system reset switch again.
- (5) The self-check will start. If the normal result is displayed in about 10 seconds, the self-check terminated normally.

#### Table 2.3 Switch settings for the self-check

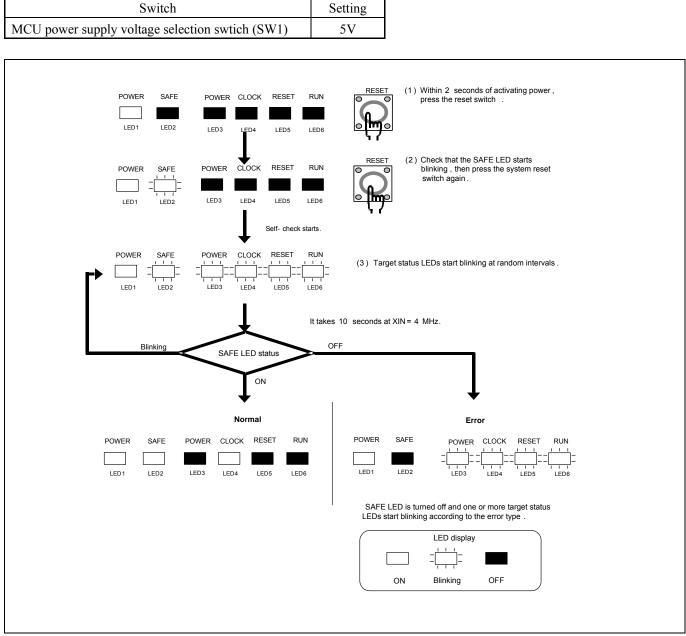

Figure 2.9 Self-check procedure

2. Setup

#### 2.7.2 If an Error is Detected in the Self-check

Table 2.4 lists how to remedy the troubles if the target status LED display is abnormal in the self-check. When an error is detected, shut off the emulator and the user system and follow the steps in the Table 2.4.

|        | LED c | lisplay<br>Off |     | Problem & Remedy                                                                                                    |  |  |
|--------|-------|----------------|-----|----------------------------------------------------------------------------------------------------|--|--|
| POWER  | CLOCK | RESET          | RUN |                                                                                                    |  |  |
|        |       |                |     | <ul> <li>The emulator system is not working properly.</li> <li>Check that power is supplied to the emulator.</li> <li>The emulator may be damaged. Contact your local distributor.</li> </ul>                                                             |  |  |
|        |       |                |     |                                                                                                    |  |  |
|        |       |                |     | <ul> <li>A clock is not supplied to the emulator.</li> <li>Check that the oscillator circuit board (OSC-2) is attached.</li> <li>Check that the oscillator or oscillation module on an oscillator circuit board (OSC-2) is operating normally.</li> </ul> |  |  |
|        |       |                |     | <ul> <li>The MCU is not controlled properly.</li> <li>Check that the MCU is mounted properly</li> <li>Check that the oscillation frequency of the oscillator circuit board (OSC-2) is with the MCU specifications.</li> </ul>                             |  |  |
| Others |       |                |     | <ul><li>The emulator system is not working properly.</li><li>The emulator may be damaged. Contact your local distributor.</li></ul>                                                                                                    |  |  |

# **IMPORTANT**

Notes on the Self-check:

- Be sure to disconnect the user system before executing the self-check.
  - Use the preinstalled oscillator circuit board OSC-2 (6 MHz) to execute the self-check.
- If the self-check does not result normally (excluding target status errors), the emulator may be damaged. Then, contact your local distributor.

Figure 2.10 shows the connection of the M34571T2-CPE and the user system.

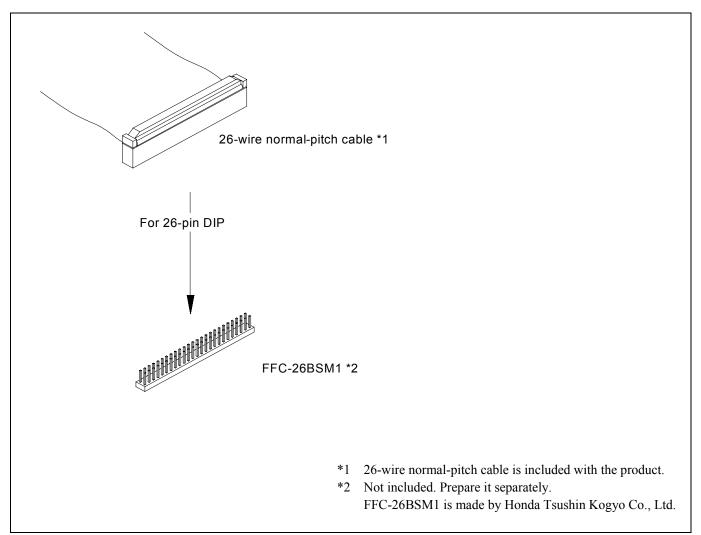

Figure 2.10 Connection of the M34571T2-CPE and user system

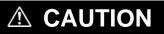

Note on Connecting the User System:

• Take care not to attach the converter board in a wrong direction. It may cause a fatal damage to the emulator and user system.

#### 2.8.1 Connecting to a 2.54-mm-pitch Dual in-line Pins

Here following is a procedure of connecting 2.54-mm-pitch 26-pole dual in-line pins using a 26-wire normal-pitch cable (included with the M34571T2-CPE). Table 2.5 lists the connector assignment of the 26-wire normal-pitch cable and Figure 2.11 shows the pin assignment of the 26-wire normal-pitch cable.

- (1) Mount the 26-pole dual in-line pins to the user system.
- (2) Attach the 26-wire normal-pitch cable (included) to the J3 connector of the M34571T2-CPE.
- (3) Attach the 26-pole dual in-line pins on the user system to the backside of the 26-wire normal-pitch cable.

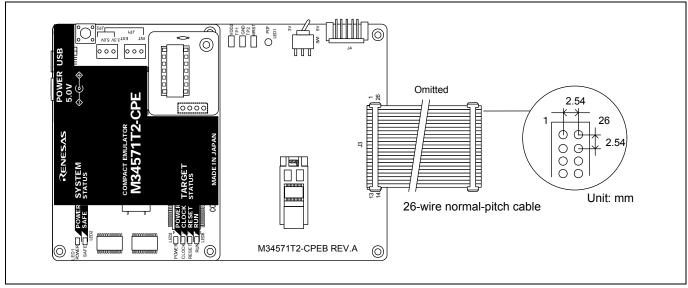

Figure 2.11 Connecting to a 26-pin 2.54-mm-pitch user system

# 

Notes on Connecting the User System:

• Take care not to attach a converter board in a wrong direction. It may cause a fatal damage to the emulator and user system.

| Connector pin<br>No. | MCU pin No. | Signal | Connector pin<br>No. | MCU pin No. | Signal   |
|----------------------|-------------|--------|----------------------|-------------|----------|
| 1                    | 1           | VDD    | 26                   | 24          | C/CNTR1  |
| 2                    | 2           | VSS    | 25                   | 23          | D4/CNTR0 |
| 3                    | 3           | XIN    | 24                   | 22          | D3       |
| 4                    | 4           | XOUT   | 23                   | 21          | D2       |
| 5                    | 5           | K      | 22                   | 20          | D1       |
| 6                    | 6           | RESET# | 21                   | 19          | D0       |
| 7                    | 7           | P00    | 20                   | 18          | P31      |
| 8                    | 8           | P01    | 19                   | 17          | P30      |
| 9                    | 9           | P02    | 18                   | 16          | P21/INT1 |
| 10                   | 10          | P03    | 17                   | 15          | P20/INT0 |
| 11                   | 11          | P10    | 16                   | 14          | P13      |
| 12                   | 12          | P11    | 15                   | 13          | P12      |
| 13                   |             | VSS    | 14                   | _           | VSS      |

Table 2.5 Connector assignments of the 26-wire normal-pitch cable

\* VDD is connected for the emulator system to monitor power supply of the target, and the emulator system does not supply power to the user system

\* XIN and XOUT are not connected. XIN is input from oscillator board OSC-2 to the MCU, and it is not input from an oscillator circuit on the user system. To change a system clock frequency, change the circuit of the oscillator board OSC-2.

#### 2.9 Changing Settings

#### 2.9.1 Changing the Power Supply Voltage to the MCU

As shown in Table 2.6 below, set the switch according to the connection to the user system.

#### Table 2.6 Setting switch

| MCU power supply voltage selection switch (SW1) | Description                                                   |  |
|-------------------------------------------------|---------------------------------------------------------------|--|
| 3 V                                             | Supplied from the emulator. The MCU operating voltage is 3 V. |  |
| 5 V                                             | Supplied from the emulator. The MCU operating voltage is 5 V. |  |

# 

Note on Jumper Switch Settings:

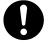

• Always shut OFF the emulator before changing the setting of the jumper switches, and connecting the cable. Otherwise the internal circuit may cause a break.

#### 2.9.2 Selecting Clock Supply

This product always uses the internal oscillator circuit as a clock supply to the evaluation MCU.

#### 1. Kinds of Oscillator Boards

The M34571T2-CPE comes with an oscillator circuit board OSC-2 (6 MHz). And an oscillator circuit bare board OSC-2 is included with this product. A clock supplied to an MCU can be changed by replacing oscillator circuit boards. 2. Replacing Oscillator Circuit Boards

Figure 2.12 shows how to replace the oscillator circuit boards.

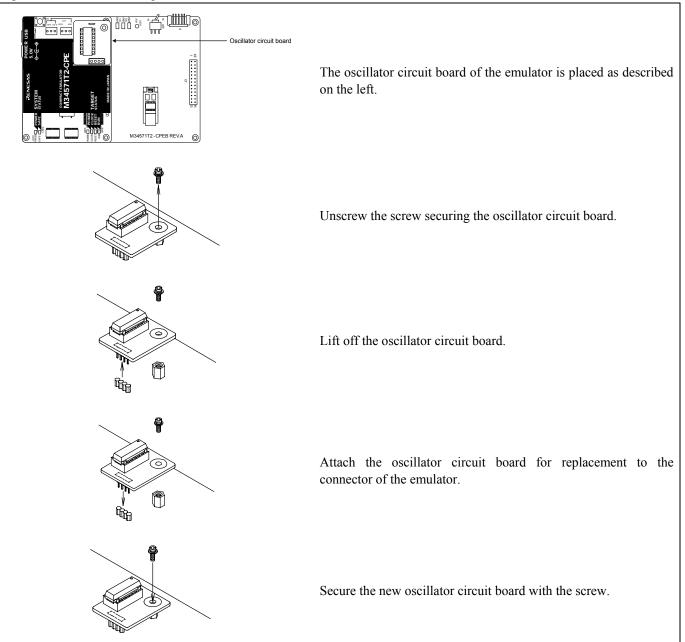

Figure 2.12 Replacing oscillator circuit boards

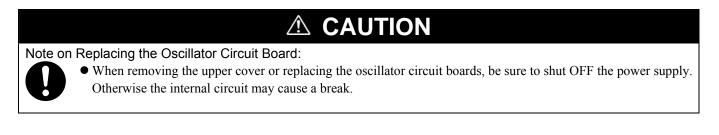

3. Using the Internal Oscillator Circuit Bare Board

To use this product at a frequency you like, build a desired oscillator circuit on the included OSC-2 oscillator circuit bare board. Figure 2.13 shows an external view of the OSC-2 oscillator circuit bare board and the connector pin locations. Figure 2.14 shows the circuitry of the oscillator circuit bare board OSC-2. Use the number of oscillator circuits recommended by the oscillator manufacturer.

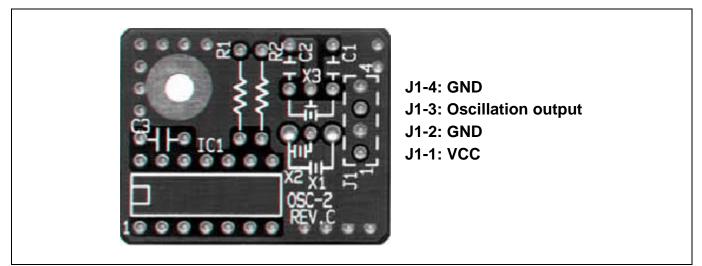

Figure 2.13 External view of the oscillator circuit board OSC-2 and its connector pin locations

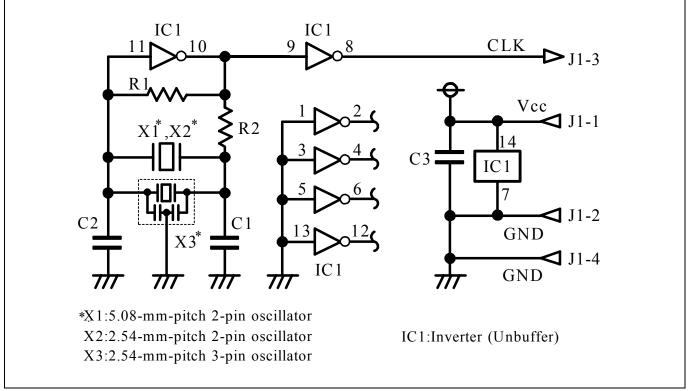

Figure 2.14 Circuits of the oscillator circuit bare board OSC-2

#### 2.10 Connecting the External Trace/Trigger Cable

Using the external trace/trigger cable enables record/reference a hardware break by the external trigger, and changes of an external signal level in the trace window

#### 2.10.1 Connecting the External Trace/Trigger Cable to the Emulator System

Connect the external trace/trigger cable to the connector J4 of the emulator

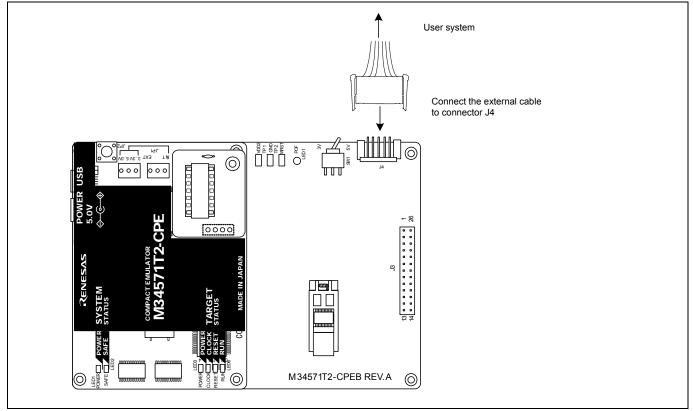

Figure 2.15 Connecting the external trace/trigger cable

#### 2.10.2 Connecting the External Trace/Trigger Cable to the User System

Connect the GND, TRG and EXT0 to EXT3 of the external trace cable to the user system. Figure 2.16 shows the pin assignment of the external trace cable.

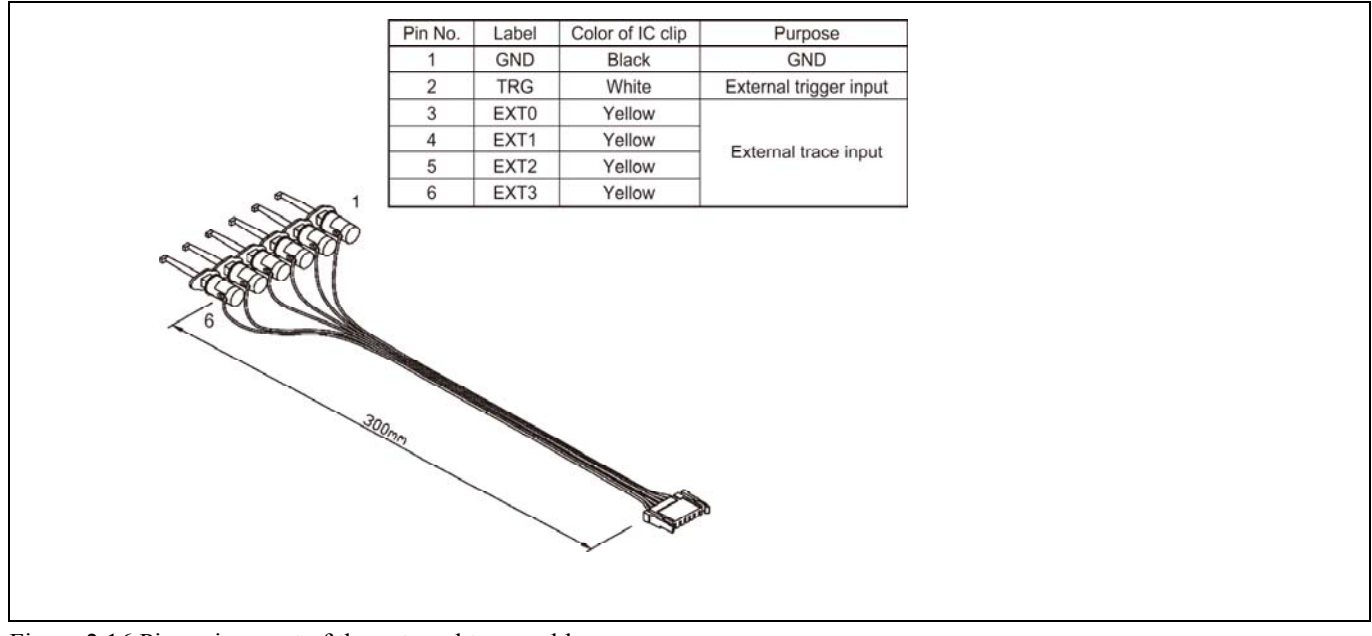

Figure 2.16 Pin assignment of the external trace cable

#### 2.10.3 Specifications of the External Trace/Trigger Cable

Voltage input characteristics of external trace input and external trigger input are as follows.

| Item                    | Symbol            | Min. | Max. |  |
|-------------------------|-------------------|------|------|--|
| Input voltage           | $V_{IN}$          | 0V   | 5.5V |  |
| "H" level input voltage | $V_{\mathrm{IH}}$ | 2.0V | -    |  |
| "L" level input voltage | $V_{IL}$          | -    | 0.8V |  |

Table 2.7 Input characteristics of the external trace cable

External trace input is latched in the timing shown in Figure 2.17, and external trigger input is latched in the timing shown in Figure 2.18.

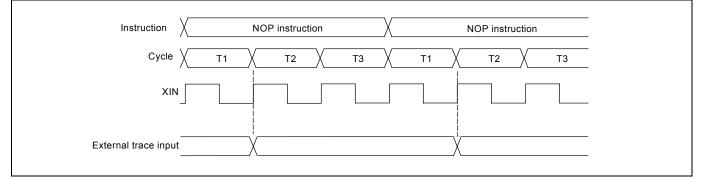

Figure 2.17 Latch timing of external trace input

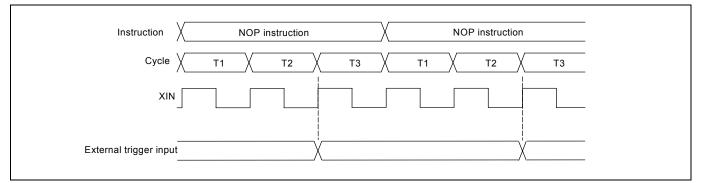

Figure 2.18 Latch timing of external trace input

#### 2.11 Watchdog Timer Initialization Cycle Check Pin

The watchdog time cannot be used with this emulator system. The watchdog timer initialization cycle can be verified by observing the waveform at the check pin (WRST) of the emulator.

#### 2.11.1 Check Pin WRST (TP3) on the Emulator Main Unit

Figure 2.19 shows the positions of the check pins WRST (TP3) and GND (TP2).

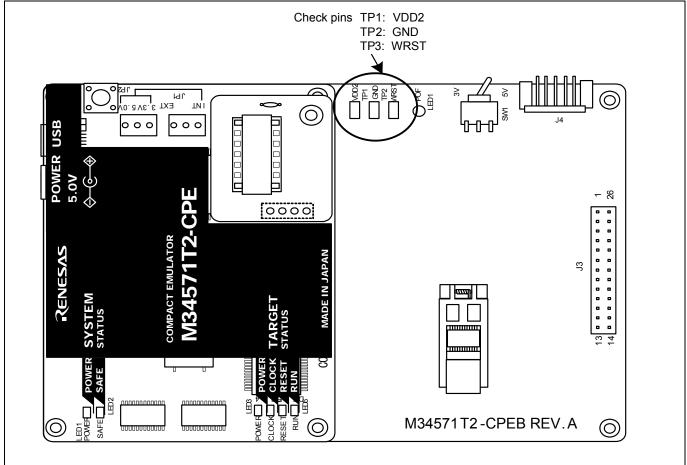

Figure 2.19 Positions of the check pins

# IMPORTANT

Notes on the Watchdog Timer Function:

• In this emulator system, **the watchdog timer function must be invalid** during debugging operation; it is, therefore, necessary to invalidate the watchdog timer by prefixing the following two instructions to the user program continuously:

DWDT WRST

- In case where no watchdog timer invalid processing as described above is carried out, there arise restrictions as described below:
  - In case where the MCU was reset during user program run execution, program stop and break cannot be performed normally after that.

During debugging operation, be sure to execute the afore-mentioned watchdog timer invalid processing.

#### 2.11.2 Output Waveform of the Check Pin WRST

A waveform similar to the one shown in Figure 2.20 is output when executing the WRST instruction hat initializes the watchdog timer. By observing a period in which the check pin (WRST) is goes high, it is possible to know when the watchdog timer is initialized.

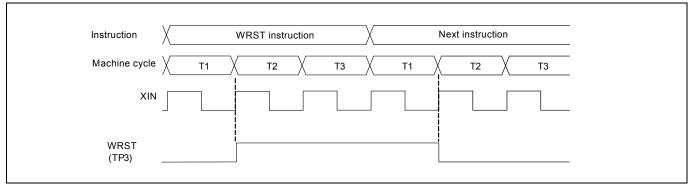

Figure 2.20 Output waveform of the check pin WRST

## 3. Usage (How to Use the Emulator Debugger)

This chapter describes how to start up the emulator debugger and how to use the major windows.

#### 3.1 Starting Up the Emulator Debugger (Init Dialog Box)

To launch the emulator debugger, click the Start menu of Windows and then select

Programs (P) >> [Renesas] >> [PD45M V.xx.xx Release x] >> [PD45M].

When the emulator debugger started up, the Init dialog box appears.

(1) Setting the Init dialog box (1/2)

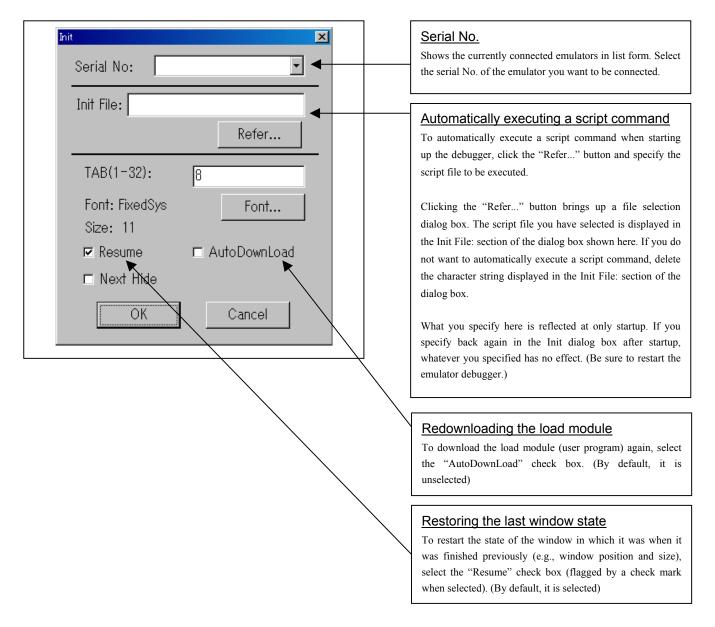

#### (2) Setting the Init dialog box (2/2)

By pressing [OK] after setting the Init dialog box (1/2), the following Init dialog box will be displayed.

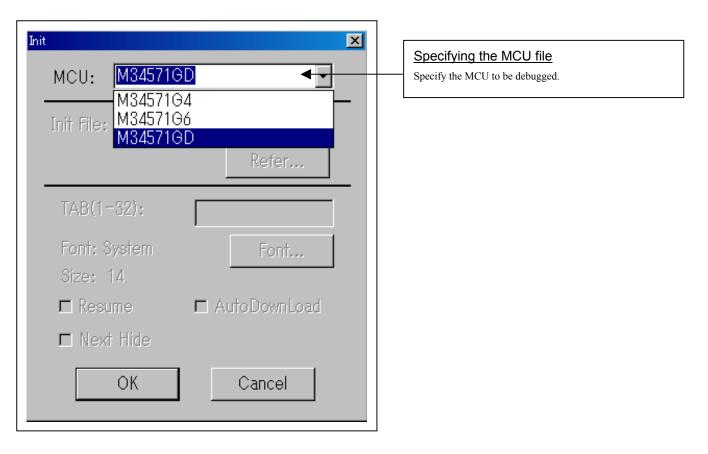

#### 3.2 Program Window

(1) Downloading a program

#### 1. Initial screen of the program window

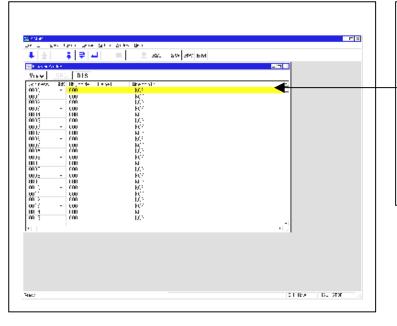

#### Initial screen of the program window

The program window is a window that always shows the content of the source file corresponding to the current position of the program counter. It automatically opens when the emulator starts up. The program counter position is identified by the yellow background color. Here, you can execute the program up to the cursor position, and set or clear software breakpoints.

With the emulator system, the ROM area at power-on in initialized to 000h (NOP instruction).

#### 2. Downloading the program

| Menu         | Menu item                                                                         | Function                                                                                                    |
|--------------|-----------------------------------------------------------------------------------|----------------------------------------------------------------------------------------------------|
| <u>F</u> ile | <u>D</u> ownload<br><u>L</u> oad Module<br><u>M</u> emory Image<br><u>S</u> ymbol | Downloads the user program.<br>Downloads machine language data and debug information.<br>Downloads only machine language data.<br>Downloads only debug information. |
|              | <u>R</u> eload                                                                    | Reloads the user program.                                                                                                    |
|              | <u>U</u> pload                                                                    | Uploads the user program.                                                                                                    |
|              | <u>S</u> ave Disasm                                                               | Saves the disassembled result.                                                                                                    |

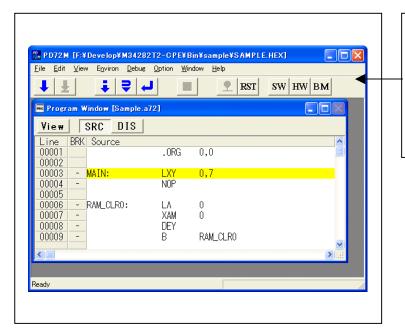

#### Display after downloading the program

The program window has the following two display modes.

- Source display mode (SRC) Displays the source file of the user program.
- Disassemble display mode (DIS)
   Displays the disassembled result of the user program.

#### (2) Executing the program

#### 1. Resetting the user program

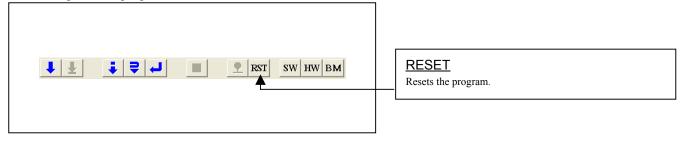

#### 2. Executing the user program

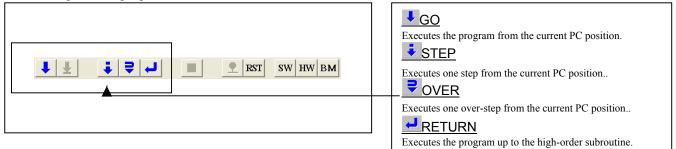

#### 3. Stopping the user program

| Image: State of the state of the state of t | Stops the program. |
|----------------------------------------------------------------------------------------------------|--------------------|
|                                                                                                    |                    |

#### 4. Program window screen after the user program has stopped

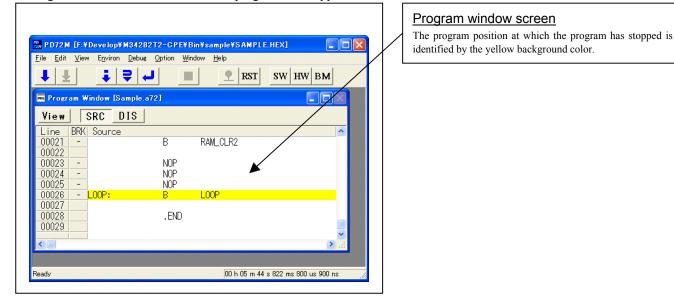

#### (3) Setting breakpoints

Γ

#### 1. Screen after breakpoint setup

|          | <br>             |         |                                                                                                    |              |       |
|----------|------------------|---------|----------------------------------------------------------------------------------------------------|--------------|-------|
|          |                  |         | reak mode                                                                                                    | select butto | n j   |
| C C With |                  |         |                                                                                                    | 1            |       |
| E E E    | <b>.</b>         | ų.      | -                                                                                                    | <u>.</u>     |       |
|          |                  |         |                                                                                                    | -            |       |
| L is the | 3 1              | 59 (L   |                                                                                                    |              |       |
|          |                  | 14      | 24                                                                                                    |              |       |
|          |                  | ]       | Break mo                                                                                                    | de display a | area  |
| Brea     | kpoint display   | area    | Di Sult ini                                                                                                    |              |       |
|          | when a material) |         |                                                                                                    | ×            |       |
| e.       | _                | 111.54. |                                                                                                    | (            | w ee  |
| <u>,</u> |                  | 111-94. | Alexandra de la composición de la composición de la composición de la composición de la composición de la compo | (            | ]w -1 |

| Breakpoint setup screen                                      |
|--------------------------------------------------------------|
| There are two types of breakpoints as described below. It is |
| necessary to select the breakpoint by the break mode button. |
| The current breakpoint is displayed in the break mode        |
| display area.                                                |
| BM:SW Software break mode                                    |
| BM:HW Hardware break mode                                    |
|                                                              |
| - Software breakpoint (B)                                    |
| A software breakpoint can be set or cleared by double-       |
| clicking the breakpoint display area.                        |
| If the breakpoint you set is a software breakpoint, the      |
| program stops before executing the instruction at the set    |
| breakpoint. Up to eight breakpoints can be set.              |
| - Hardware breakpoint                                        |
| A hardware breakpoint can be set or cleared by the           |
| hardware break point setting dialog box.                     |
| If the breakpoint you set is a hardware breakpoint, the      |
| program stops after executing the instruction at the set     |
| breakpoint. Up to two breakpoints can be set, and            |
| conditions of an address range or external trigger, etc.,    |

can be also set.

- (4) Executing up to the cursor position (Come command)
- 1. Specifying the Come command

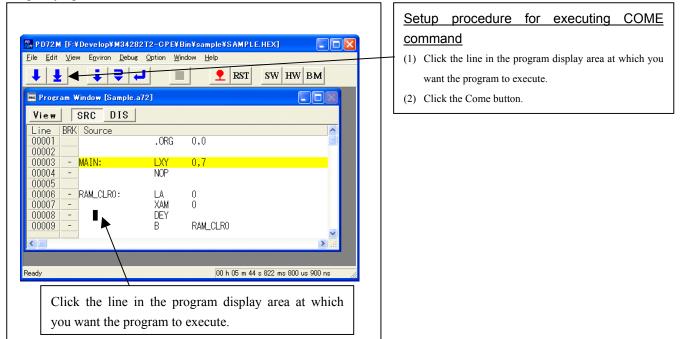

#### 2. After the Come command has finished

| ↓ ⊥         | \$ ₹                 |         |        | RST | SW HW B | M |
|-------------|----------------------|---------|--------|-----|---------|---|
| 🛤 Program V | Step<br>Vindow (Samp | le.a72] |        |     |         |   |
| View        | SRC DIS              |         |        |     |         |   |
| Line BRK    | Source               |         |        |     |         | ~ |
| 00001       |                      | .ORG    | 0,0    |     |         |   |
| 00002       |                      |         |        |     |         |   |
|             | MAIN:                | LXY     | 0,7    |     |         |   |
| 00004 -     |                      | NOP     |        |     |         |   |
| 00005       |                      |         |        |     |         |   |
| 00006 -     | RAM_CLR0:            | LA      | Û      |     |         |   |
| 00007 -     |                      | XAM     | 0      |     |         |   |
| - 80000     |                      | DEY     |        |     |         |   |
| 00009 -     |                      | В       | RAM_CL | LRO |         | _ |
|             |                      |         |        |     |         | × |
| <           |                      |         |        |     |         | > |

#### 3.3 Hardware Breakpoint Setting Window

(1) Breakpoint setup dialog box

#### 1. Opening the hardware breakpoint setup dialog box

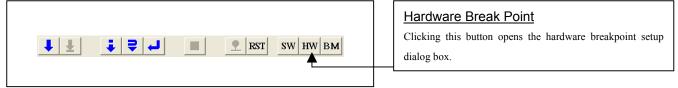

#### 2. Hardware Break Point Setting Window in initial state

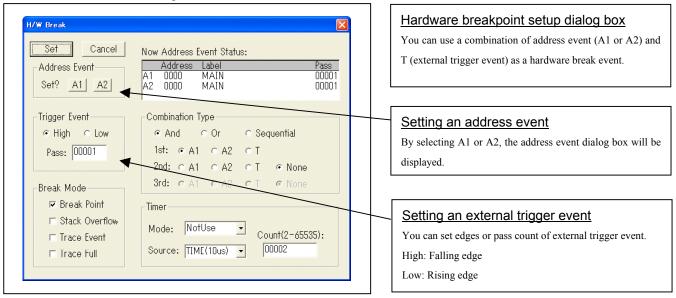

#### 3. Address event setting dialog box

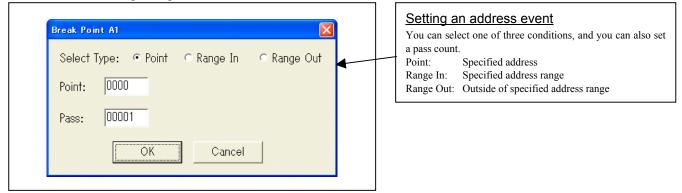

#### (2) Setting the combinatorial event condition

1. Window for setting the combinatorial event condition

#### H/W Break Set Cancel Now Address Event Status: Address Label Address Event-Pass 00001 Set? A1 A2 0000 Α2 MAIN 00001 Trigger Event Combination Type ● High ● Low ⊙ And ⊂ Or Sequential 1st: • A1 • A2 • T Pass: 00001 2nd: C A1 C A2 C T @ None Srd: C A1 C A2 C T @ No Break Mode-🔽 Break Point Timer E Stack Overflow Mode: NotUse • Count(2-65535): Trace Event Source: TIME(10us) 00002 -🗆 Irace Full

#### 2. Setting a break event

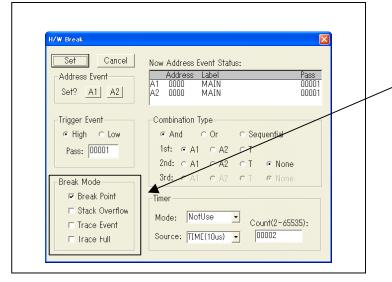

#### 3. Timer setup area

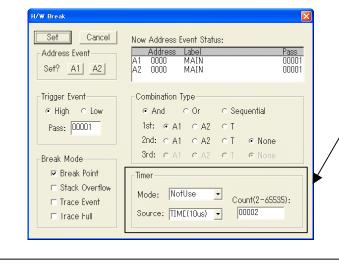

# Setting the combinatorial event condition Select a combinatorial condition for A1, A2, and T. One of the following three combinatorial conditions can be selected.. - AND All of the specified conditions are met. - OR One of the specified conditions is met. - Sequential The specified conditions are met sequentially in a specified order. When you have finished setting the combinatorial event condition, click the "Set" button.

# Setting a break event The following four break conditions can be set. You can set two or more break conditions at the same time. Break Point: The program breaks when a breakpoint is reached. Stack Overflow: The program breaks when the stack overflow or underflows. Trace Event: The program breaks when a trace event is met Trace Full: The program breaks when it finished writing to the trace memory.

| Timer setu<br>The following<br>specified. | <b>Jp area</b><br>g four operation modes of the timer can be                                 |
|-------------------------------------------|----------------------------------------------------------------------------------------------|
| NotUse:                                   | The timer is not used.                                                                       |
| TimeOut:                                  | The program loops at a constant frequency breaks when a breakpoint is reached within a       |
|                                           | specified time again. As an operating condition, a breakpoint must be reached at least once. |
| TimeCount:                                | The program breaks when a specified time has elapsed after it started running.               |
| DelayCount:                               | The program breaks when a specified time has elapsed after a breakpoint is reached.          |
| One of the f source for the               | ollowing two can be specified as the count timer.                                            |
| TIME (10us):                              | The passage of time if counted using the emulator's timer (10us fixed)                       |
| CYCLE:                                    | The passage time is counted by using MCU cycle.                                              |

REJ10J0972-0100 Rev.1.00 February 10, 2006

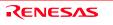

#### M34571T2-CPE User's Manual

#### 3.4 Trace Window

#### (1) Trace window

#### 1. Trace window

| Menu    | Menu item    | Function                |
|---------|--------------|-------------------------|
| Windows | Trace Window | Opens the trace window. |

| BUS    | DIS SRC       | Forw    | ard B; | ack   | Step   | )     | Gor | пе       |      |
|--------|---------------|---------|--------|-------|--------|-------|-----|----------|------|
| Range: | -32767 , 0000 | Area:   | Break  | File: | Cycle: | -0026 | 6 A | Address: | 05F7 |
| Cycle  | Label         | Address | ; Data | Areg  | Skip   | Int   | So  | 0123     |      |
| -0026  |               | 05F7    | 0EB    | F     | 0      | 0     | 0   | 0000     |      |
| -0025  |               | 05F8    | 276    | F     | 1      | 0     | 0   | 0000     |      |
| -0024  | W1            | 05F6    | 281    | F     | 0      | 0     | 0   | 0000     |      |
| -0023  |               | 05F7    | 0EB    | F     | 0      | 0     | 0   | 0000     |      |
| -0022  |               | 05F8    | 276    | F     | 1      | 0     | 0   | 0000     |      |
| -0021  | W1            | 05F6    | 281    | F     | 0      | 0     | 0   | 0000     |      |
| -0020  |               | 05F7    | 0EB    | F     | 0      | 0     | 0   | 0000     |      |
| -0019  |               | 05F8    | 276    | F     | 1      | 0     | Û   | 0000     |      |
| -0018  | W1            | 05F6    | 281    | F     | 0      | 0     | 0   | 0000     |      |
| -0017  |               | 05F7    | 0EB    | F     | 0      | 0     | 0   | 0000     |      |
| -0016  |               | 05F8    | 276    | F     | 1      | 0     | 0   | 0000     |      |
| -0015  | W1            | 05F6    | 281    | F     | 0      | 0     | 0   | 0000     |      |
| -0014  |               | 05F7    | 0EB    | F     | 0      | 0     | 0   | 0000     |      |
| -0013  |               | 05F8    | 276    | F     | 1      | 0     | 0   | 0000     |      |
| -0012  | W1            | 05F6    | 281    | F     | 0      | 0     | 0   | 0000     |      |
| -0011  |               | 05F7    | 0EB    | F     | 0      | 0     | 0   | 0000     |      |
| -0010  |               | 05F8    | 276    | F     | 1      | 0     | 0   | 0000     |      |
| -0009  | W1            | 05F6    | 281    | F     | 0      | 0     | 0   | 0000     |      |

#### Trace window

The trace window is used to show the results of real-time trace measurements. It has the following three display modes:

- Bus mode

Bus information per cycle can be inspected. The contents are displayed in order of execution paths.

- Disassemble mode

The execution paths of the executed instructions can be inspected. The contents are displayed in order of execution paths.

- Source mode

The execution paths of the source program can be inspected.

These modes can be switched over using the respective toolbar buttons.

The trace window shows the measurement result when a real-time trace measurement has finished. The trace window remains blank until the real-time trace measurement in progress finishes.

#### 2. Trace window (bus display)

| BUS            | Vindow<br>DIS | S SRC            | l Fo         | rward E    | lack                  | Step    |            | Cor    | 1e       |        |          |
|----------------|---------------|------------------|--------------|------------|-----------------------|---------|------------|--------|----------|--------|----------|
| ,<br>Range:    | -32767        | . 0000           | Area:        | Break      | File:                 | Cycle:  | -002       | 6 A    | iddress: | 05F7   |          |
| Cycle          | Lab           | el               | Addres       |            |                       | Skip    | Int        | So     | 0123     |        | 4        |
| -0026<br>-0025 |               |                  | 05F7<br>05F8 | 0EB<br>276 | F                     | 0<br>1  | 0<br>0     | 0<br>0 | 0000     |        |          |
| -0024          | W1            |                  | 05F6         | 281        | F                     | ó       | ŏ          | ŏ      | 0000     |        |          |
| -0023          |               |                  | 05F7         | 0EB        | F                     | 0       | 0          | 0      | 0000     |        |          |
| -0022          | W1            |                  | 05F8<br>05F6 | 276<br>281 | F                     | 1<br>0  | 0<br>0     |        | 0000     |        |          |
| -0020          |               |                  | 05F7         | 0ĚB        | F                     | ŏ       | Ó          | ŏ      | 0000     |        |          |
| -0019          | Ш1            |                  | 05F8         | 276        | F                     | 1<br>0  | 0<br>0     | 0<br>0 | 0000     |        |          |
| -0018          | W1            |                  | 05F6<br>05F7 | 281<br>0EB | F                     | 0       | 0          | 0      | 0000     |        |          |
| -0016          |               |                  | 05F8         | 276        | F<br>F<br>F<br>F<br>F | 1       | 0          | 0      | 0000     |        |          |
| -0015          | W1            |                  | 05F6<br>05F7 | 281<br>0EB | F                     | 0<br>0  | 0<br>0     | 0<br>0 | 0000     |        |          |
| -0013          |               |                  | 05F8         | 276        | F<br>F<br>F           | 1       | Ő          | Ŏ      | 0000     |        |          |
| -0012          | W1            |                  | 05F6         | 281        | F                     | 0       | 0          | 0      | 0000     |        |          |
| -0011          |               |                  | 05F7<br>05F8 | 0EB<br>276 | F                     | 0<br>1  | 0<br>0     | 0<br>0 | 0000     |        |          |
| -0009          | W1            |                  | 05F6         | 281        | F                     | 0       | 0          | 0      | 0000     |        |          |
| -0008          |               |                  | 05F7         | 0EB        | F                     | 0       | 0          | 0      | 0000     |        |          |
|                |               | D                | isas         | sem        | ble D                 | lispla  | av (I      | פור    | 3)       |        | <u> </u> |
| 🌆 Trace        | Wind          |                  | Todo         | 00III      |                       | Topic   | ×          |        | • )      |        |          |
| BUS            | DI            | S SRC            |              | orward     | Back                  | St      | tep        |        | Come     |        |          |
| Range:         | -0103         | . 0000           | Area:        | Break      | File:                 | Cycle   |            | 103    | Addres   | is: 00 | 000      |
|                |               | Address          |              | code       | Label                 |         | Mne        | noni   |          |        |          |
|                | 103<br>102    | 0000<br>0001     | 0C7<br>000   |            | MAIN:                 |         | LXY<br>NOP |        | 07       |        |          |
|                | 101           | 0002             | 0B0          |            | RAM_CL                | R0:     | LA         |        | 0 MA     | IN     |          |
|                | 100           | 0003             | 060          |            |                       |         | XAM        |        | 0 MA     | IN     |          |
|                | 1099<br>1098  | 0004<br>0005     | 017<br>182   |            |                       |         | DEY<br>B   |        | 0002(    | 00/02) | F        |
|                | 097           | 0002             | 0B0          |            | RAM_CL                | R0:     | ĽA         |        | 0 MA     |        | 1        |
|                | 096           | 0003             | 060          |            |                       |         | XAM        |        | O MA     | IN     |          |
|                | 1095<br>1094  | 0004<br>0005     | 017<br>182   |            |                       |         | DEY<br>B   |        | 00027    | 00/02) | F        |
|                | 093           | 0002             | ÓBÓ          |            | RAM_CL                | R0:     | LA         |        | 0 MA     |        | 1        |
|                | 092           | 0003             | 060          |            |                       |         | XAM        |        | 0 MA     | IN     |          |
|                | 1091<br>1090  | 0004<br>0005     | 017<br>182   |            |                       |         | DEY<br>B   |        | 00020    | 00/02) | F        |
| <              |               |                  | TOL          |            |                       |         | U          |        | 0002(    | 00/02/ | >        |
|                |               |                  | Sou          | rce E      | Displa                | ay (S   | RC         | )      |          |        |          |
| 🔤 Trace        | e Wind        | low              |              |            |                       |         |            |        |          |        |          |
| BUS            | DI            |                  | -            | orward     | Back                  |         | tep        | -      | Come     |        |          |
| Range:<br>Line | -0103<br>Now  | . 0000<br>Source | Area:        | Break      | File:                 | Sample  | a72        | Су     | cle:     | -0103  | Addre    |
| 00001          | 1.01          |                  |              | .OR        | G 0,                  | ,0      |            |        |          |        |          |
| 00002          |               | MAIN:            |              | LXY        | 0,                    | 7       |            |        |          |        |          |
| 00003          | -             | MPS LIN -        |              | NOP        | 0,                    | . (     |            |        |          |        |          |
| 00005          |               |                  |              |            |                       |         |            |        |          |        |          |
| 00006          | -             | RAM_CLR          | յ։           | LA<br>XAM  | 0                     |         |            |        |          |        |          |
| 00007          | -             |                  |              | DEY        | U                     |         |            |        |          |        |          |
| 00009          | -             |                  |              | В          | R/                    | AM_CLRI | )          |        |          |        |          |
| 00010          | -             |                  |              | LXY        | 1,                    | 7       |            |        |          |        |          |
| 00012          | -             | RAM_CLR          | 1:           | LA         | 0                     | . (     |            |        |          |        |          |
| 00013          | -             |                  |              | XAM        | 0                     |         |            |        |          |        |          |
| 00014          | -             |                  |              | DEY        |                       |         |            |        |          |        | >        |
|                |               |                  |              |            |                       |         |            |        |          |        |          |
|                |               |                  |              |            |                       |         |            |        |          |        |          |
|                |               |                  |              |            |                       |         |            |        |          |        |          |

# Explanation of the trace window (bus display)

The following explains the displayed contents, from left to right.

- Address
- Shows the status of the address bus.
- Data Shows the status of the data bus.
- Areg
  - Shows the status of the register A.
- Skip
  - When marked by 1, it means a skipped instruction.
- Int

-

When marked by 1, it means an interrupt has occurred.

- So When marked by 1, it means that stack overflow or underflow has occurred.
- 0123

Shows the signal level of external trace cable of EXT0 to EXT3

#### (2) Trace point setup dialog box

Opening the trace point setup dialog box

| Menu          | Menu item   | Function                           |
|---------------|-------------|------------------------------------|
| <u>D</u> ebug | Trace Point | Setting the trace point dialog box |

#### 1. Setting the trace point dialog box

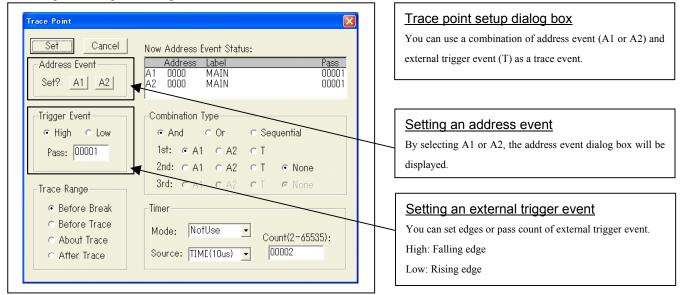

#### 2. Address event setting window in initial state

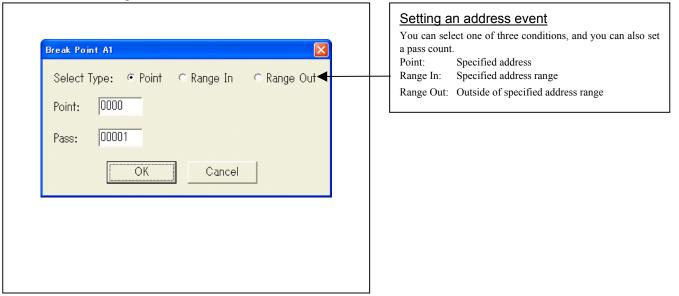

Setting the combinatorial event condition

All of the specified conditions are met.

One of the specified conditions is met.

- AND

OR

Sequential

order.

Select a combinatorial condition for A1, A2, and T. One of

the following three combinatorial conditions can be selected..

The specified conditions are met sequentially in a specified

#### (3) Setting the combinatorial event condition

1. Window for setting the combinatorial event condition

#### Trace Point X Set Cancel Now Address Event Status: Address Label A1 0000 MAIN Address Event-Set? A1 A2 A2 0000 MAIN 00001 Trigger Event Combination Type-⊙ And ⊂ Or ● High ○ Low Sequential 1st: • A1 • A2 • T Pass: 00001 2nd: c A1 c A2 c T None 3rd: O A1 O A2 O T © None Trace Range Before Break Timer C Before Trace Mode: NotUse • Count(2-65535): About Trace Source: TIME(10us) -00002 C After Trace

#### 2. Setting a break event

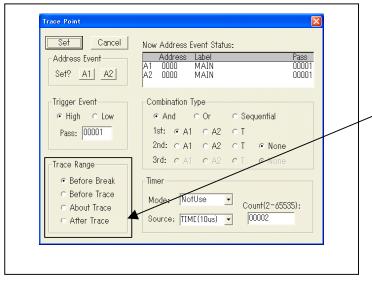

# Setting a break event The following four break conditions can be set. Before break: 32K cycles of instruction execution before the user program stopped is recorded. Before Trace: 32K cycles of instruction execution before the user program stopped is recorded. About Trace: 32K cycles of instruction execution before and after a trace point condition was met is recorded. After Trace: 32K cycles of instruction execution after a trace point condition was met is recorded.

#### 3. Timer setup area

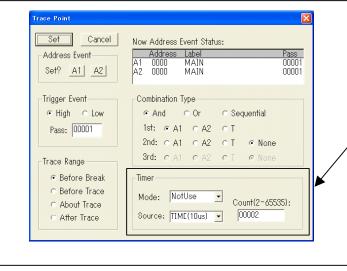

| Timer setu<br>The followin<br>specified. | up area<br>g four operation modes of the timer can be                     |        |
|------------------------------------------|---------------------------------------------------------------------------|--------|
| NotUse:                                  | The timer is not used.                                                    |        |
| TimeOut:                                 | The program breaks when a breakpoint is not r<br>within a specified time. | eached |
| TimeCount:                               | The program breaks when a specified time has                              |        |
|                                          | elapsed after it started running.                                         |        |
| DelayCount:                              | The program breaks when a specified time has                              |        |
|                                          | elapsed after a breakpoint is reached.                                    |        |
| One of the fo                            | llowing two can be specified as the count source                          |        |
| for the timer.                           |                                                                           |        |
| TIME (10us):                             | The passage of time if counted using the                                  |        |
|                                          | emulator's timer(10us fixed)                                              |        |
| CYCLE: The                               | passage time is counted by using MCU cycle.                               |        |

#### REJ10J0972-0100 Rev.1.00 February 10, 2006 **RENESAS**

#### 3.5 Time Measurement

- (1) Trace window
- 1. Setting time measurement points

| Menu          | Menu item         | Function                                        |
|---------------|-------------------|-------------------------------------------------|
| <u>D</u> ebug | Measurement Point | Sets up the time measurement points dialog box. |

| Mode: 1. From Go to Break<br>Source: TIME<br>MP Start: 0000 MP End: 0000<br>Set Cancel                                                                                                    | <ul> <li>Setting time measurement points <ul> <li>A time measurement range can be specified by selecting one of the following eight time intervals.</li> <li>1.From Go to Break: <ul> <li>From when the program starts running to when it stops.</li> </ul> </li> <li>2.From Go to MP End: <ul> <li>From when the program starts running to when the end of measurement point passed.</li> </ul> </li> <li>3.From Go to Trace Event: <ul> <li>From when the program starts running to when a trace event is met</li> </ul> </li> <li>4.From Trace Event to MP End: <ul> <li>From where trace event is met to when the measurement end point passed.</li> </ul> </li> <li>5.From Trace Event to Break: <ul> <li>From when a trace event is met to when execution of the program finished.</li> </ul> </li> <li>6.From MP Start to MP End: <ul> <li>From when the measurement start point passed to when the measurement end point passed.</li> </ul> </li> <li>7.From MP Start to Trace Event: <ul> <li>From when the measurement start point passed to when a trace even is met.</li> </ul> </li> <li>8.From MP Start to Break: <ul> <li>From when the measurement start point passed to when a trace even is met.</li> </ul> </li> <li>6.From MP Start to Break: <ul> <li>From when the measurement start point passed to when a trace even is met.</li> </ul> </li> </ul></li></ul> |
|----------------------------------------------------------------------------------------------------|----------------------------------------------------------------------------------------------------|
| NOT2MI (NO exclopt M04202T2- O RC/0 in / sample / 25 AMPLC I (CX)           Die 2xt 2xx         Date xx         Date xx | emulator's timer (100ns fixed).<br>CYCLE: The passage time is counted by using MCU cycle.<br>Display of the time measurement result<br>The time measurement result is displayed in the status bar at<br>the bottom of the window.                                                                                                    |

# 4. Hardware Specifications

This chapter describes specifications of this product.

#### 4.1 Target MCU Specifications

Table 4.1 lists the specifications of target MCUs which can be debugged with this product.

| Table 4.1 Specifications | of target MCUs | for the M34571T2-CPE |
|--------------------------|----------------|----------------------|
| ruere ni speeneurens     | 01 00 00 000   |                      |

| Item                          | Description                                       |                                         |                 |              |                       |            |  |
|-------------------------------|---------------------------------------------------|-----------------------------------------|-----------------|--------------|-----------------------|------------|--|
| Applicable MCU                |                                                   | s 4571 Group                            |                 |              |                       |            |  |
| Evaluation MCU                | M34571GE                                          | OFP (mounted in the socket of           | f the emulator  | )            |                       |            |  |
| Applicable power supply       | 3.0 V ±5 %                                        | or 5.0 V ±5 %                           |                 |              |                       |            |  |
|                               | - Available                                       | only from the emulator, not f           | from the user s | system       |                       |            |  |
| Maximum operating frequency   | 3.0 V                                             |                                         |                 | Divided-     | -by 8-mode            |            |  |
|                               |                                                   | CU power supply voltage sele            | ection switch   | Divided-     | -by 4-mode            | 6.0 MHz    |  |
|                               | to 3V.                                            |                                         |                 | Divided-     | -by 2-mode            |            |  |
|                               |                                                   |                                         |                 | Through      |                       | 4.4 MHz    |  |
|                               | 5.0 V                                             |                                         |                 |              | -by 8-mode            |            |  |
|                               | Set the MCU power supply voltage selection switch |                                         |                 |              | Divided-by 4-mode 6.0 |            |  |
|                               | to 5V.                                            |                                         |                 | 1            | -by 2-mode            |            |  |
|                               |                                                   |                                         |                 | Through mode |                       |            |  |
| Clock supply                  | Main clock                                        | (X <sub>IN</sub> )                      |                 |              | ounted on emu         |            |  |
|                               |                                                   |                                         | 1               |              | preinstalled, re      | eplacable) |  |
| Port emulation                | Pin                                               | Output type                             | Direction       | Device       | 1                     |            |  |
|                               | P00P03                                            | N-channel open drain                    | I/O             | Input        | 74HC4050              |            |  |
|                               | P10P13                                            | iv-enamer open dram                     |                 | Output       | 74ALS641A             |            |  |
|                               | P30, P31                                          | N shamal anan dusin an                  |                 | Input        | 74HC4050              |            |  |
|                               | D0D3                                              | N-channel open drain or<br>C-MOS output | I/O             | Output       | 74ALS641A             | (Nch)      |  |
|                               |                                                   | C-MOS output                            |                 |              | 74VHC126(             | C-MOS)     |  |
|                               | P20, P21                                          | N-channel open drain                    | I/O             | I/O          | 74HC4066              |            |  |
|                               | С                                                 | C-MOS output                            | Output          | Output       | 74VHC08               |            |  |
|                               | Κ                                                 | -                                       | Input           | Input        | 74HC4066              |            |  |
|                               | RESET#                                            | -                                       | Input           | Input        | 74VHC14               |            |  |
| Connection to the user system | Connected                                         | by 2.54-mm-pitch 26-pin flat            | cable           |              |                       |            |  |

#### 4.2 Differences between the Actual MCU and Emulator

Differences between the actual MCU and emulator are shown below. When debugging the MCU using this product, be careful about the following precautions.

| Μ | PO | <b>RT</b> | A٢ | JT |
|---|----|-----------|----|----|
|---|----|-----------|----|----|

Note on Differences between the Actual MCU and Emulator: ● Operations of the emulator system differ from those of actual MCUs as listed below.

- (1) Initial values of internal resource data of an MCU at power-on
- With the emulator system, the ROM area at power-on in initialized to 000h (NOP instruction).
- (2) Voltage drop detection circuit Because the operating voltage of this product is fixed to 3V or 5V, it cannot evaluate any system using a voltage drop detection circuit.
- (3) Power-on reset
   You can reset this emulator system by the reset command of the emulator debugger M3T-PD45M, however, this emulator system cannot emulate operation at a power-on reset. Therefore, check the operation at a power-on reset using an actual MCU.
   (4) DESET# extent
- RESET# output Because an emulation circuit exists in pin RESET#, systems that use RESET output cannot be evaluated.
- (5) Internal pull-up transistor control Because this product has an emulation circuit present in ports P0 and P1, you cannot use the MCU's internal pullup transistors. Therefore, the M34571T2-CPE controls on/off of external pullup resistors (68kΩ) by decoding the pullup control register transfer instruction (TPU0A and TPU1A).
- (6) Unconnected pins Following pins are not connected to the user system. Xin, Xout

#### Note on RESET# Input:

- A low input to pin RESET# from the user system is accepted only when a user program is being executed (when the RUN status LED on the emulator's upper panel is lit).
- You cannot use an SRST instruction. If it is executed, it acts as a NOP instruction

#### Notes on Operating Clock:

- The clock generated on the OSC board only is usable as the operating clock, and the clock listed below cannot be used.
- (1) External input clocks on the user system
- Clock input to the MCU is supplied from the oscillator circuit board OCS-2 in the emulator, and cannot be supplied from the oscillator circuit in the user system. If the system clock frequency needs to be changed, alter the circuit on the oscillator circuit board OCS-2 before use. For details, refer to Section 2.9.2, "Selecting Clock Supply" (page 35).

| · · · · · · · · · · · · · · · · · · · | IMPORTANT                                                                                                    |
|---------------------------------------|----------------------------------------------------------------------------------------------------|
|                                       | ectrical Characteristics:                                                                                                    |
|                                       | use the following ports are configured with port emulation circuits, electrical characteristics differ fro                                                                                                    |
| those                                 | of the actual MCU.                                                                                                    |
| - P00                                 | P03                                                                                                    |
|                                       |                                                                                                    |
|                                       | P21                                                                                                    |
|                                       | P31                                                                                                    |
| - D0-                                 |                                                                                                    |
| - C                                   |                                                                                                    |
| - K                                   |                                                                                                    |
| - RES                                 | SET#                                                                                                    |
| For n                                 | nore details, refer to "4.3 Connection Diagram" (page 59).                                                                                                    |
| • The l                               | Z D20 and D21 mins if multiply high in the user system, momentarily system a low after reast. This are                                                                                                    |
|                                       | K, P20 and P21 pins, if pulled high in the user system, momentarily output a low after reset. This on<br>a safter reset. To enable the evaluation MCU to be run in its exclusive mode, the pins on this product a                                                                                                    |
|                                       | s and reset. To chable the evaluation web to be run in its exclusive mode, the prist on this product a sessed when reset. Although pin processing on this product is turned off after reset, the MCU is in the Hi-                                                                                                    |
| -                                     | This is why said difference occurs.                                                                                                    |
|                                       |                                                                                                    |
| tes on Port I/                        | D Timings:                                                                                                    |
|                                       | nput timings                                                                                                    |
| Port i                                | input timings are the same as with the actual MCUs.                                                                                                    |
|                                       |                                                                                                    |
|                                       | putput timings                                                                                                    |
|                                       | output timings are different from those of the actual MCUs for the following ports that are configured with                                                                                                    |
| -                                     | emulation circuits:                                                                                                    |
|                                       | P03                                                                                                    |
|                                       |                                                                                                    |
| - P30                                 |                                                                                                    |
| - D0-                                 |                                                                                                    |
|                                       | the actual MCUs, changes occur at the beginning of the T3 state of an output instruction. With the act, changes occur at the beginning of the T2 state of the next output instruction. Figure 4.1 shows the point of the transformation of the transformation of the tra |
| -                                     | it timing for this product.                                                                                                    |
| -                                     | butput timings excluding the indicated above are the same as with the actual MCUs.                                                                                                    |
| The C                                 | suput timings excluding the indicated above are the same as with the actual MCOs.                                                                                                    |
|                                       |                                                                                                    |
|                                       | Instruction X Port output instruction X Next instruction                                                                                                    |
|                                       |                                                                                                    |
|                                       | Cycle $\leftarrow$ T1 $\rightarrow$ T2 $\rightarrow$ T3 $\rightarrow$ T1 $\rightarrow$ T2 $\rightarrow$ T3 $\rightarrow$                                                                                                    |
|                                       | $\begin{array}{c ccccccccccccccccccccccccccccccccccc$                                                                                                    |
|                                       |                                                                                                    |
|                                       |                                                                                                    |
|                                       | XIN                                                                                                    |
|                                       | Port output of actual MCU                                                                                                    |
|                                       | XIN                                                                                                    |
|                                       | Port output of actual MCU Port output of                                                                                                    |
| Figur                                 | Port output of actual MCU Port output of                                                                                                    |

with an evaluation MCU.

|        | n Watchdog Timer:                                                                                            |                                       |                           |                                                                                   |
|--------|----------------------------------------------------------------------------------------------------|---------------------------------------|---------------------------|-----------------------------------------------------------------------------------|
|        | <ul> <li>In this emulator system<br/>therefore, necessary to i<br/>program continuously:<br/>DWDT</li> </ul> | _                                     |                           | walid during debugging operation; it in the following two instructions to the use |
|        | WRST                                                                                                    |                                       |                           |                                                                                   |
|        |                                                                                                    | og timer invalid proce                | essing as described above | ve is carried out, there arise restrictions a                                     |
|        | described below:                                                                                             | CUI man manat dumin a                 |                           | tion another star and break annual b                                              |
|        |                                                                                                    |                                       | user program run exec     | ution, program stop and break cannot b                                            |
|        | performed normally a                                                                                         |                                       | oute the afore mentione   | ed watchdog timer invalid processing.                                             |
|        | During debugging of                                                                                          | eration, be sure to exe               | cute the afficie-mentione | a watchdog timer invalid processing.                                              |
| Note o | n Operation in RAM Backu                                                                                     |                                       |                           |                                                                                   |
|        |                                                                                                    |                                       | differently from the a    | ctual MCUs. Although the actual MC                                                |
|        |                                                                                                    |                                       | •                         | OF and POF instructions, this product                                             |
|        | _                                                                                                    |                                       |                           | The EPOF instruction has no effect on the                                         |
|        | product.                                                                                                    | · · · · · · · · · · · · · · · · · · · |                           |                                                                                   |
|        | • Table 4.2 shows the oper                                                                                   | ation in RAM backup                   | modes when executing      | each program.                                                                     |
|        | Table 4.2 Operation in RAI                                                                                   | -                                     | -                         |                                                                                   |
|        | Program example                                                                                              | Actual MCU                            | M34571T2-CPE              | 7                                                                                 |
|        | 1-1                                                                                                    | Yes                                   | Yes                       |                                                                                   |
|        | 1-2                                                                                                    | -                                     | Yes                       |                                                                                   |
|        | 1-3                                                                                                    | -                                     | -                         |                                                                                   |
|        | Yes: RAM backup mode                                                                                         |                                       |                           |                                                                                   |
|        | -: No RAM backup mode                                                                                        |                                       |                           |                                                                                   |
|        | Program example 1-1 (POF                                                                                     | and EPOF instruction                  | ns executed)              |                                                                                   |
|        | RC                                                                                                    |                                       |                           |                                                                                   |
|        | INY                                                                                                    |                                       |                           |                                                                                   |
|        | EPOF                                                                                                    |                                       |                           |                                                                                   |
|        | POF                                                                                                    |                                       |                           |                                                                                   |
|        | :                                                                                                    |                                       |                           |                                                                                   |
|        |                                                                                                    |                                       |                           |                                                                                   |
|        | Program example 1-2 (Only                                                                                    | <u>POF instruction exec</u>           | <u>cuted)</u>             |                                                                                   |
|        | RC                                                                                                    |                                       |                           |                                                                                   |
|        | INY                                                                                                    |                                       |                           |                                                                                   |
|        | POF                                                                                                    |                                       |                           |                                                                                   |
|        | :                                                                                                    |                                       |                           |                                                                                   |
|        |                                                                                                    | FPOF instruction ev                   | ecuted)                   |                                                                                   |
|        | Program example 1 2 (Only                                                                                    | 7 171 OF HISH UCHOIL CX!              | <u>cuteu</u>              |                                                                                   |
|        | Program example 1-3 (Only<br>BC                                                                              |                                       |                           |                                                                                   |
|        | Program example 1-3 (Only<br>RC<br>INY                                                                       |                                       |                           |                                                                                   |

# **IMPORTANT**

#### Note on Register Operation:

• Tables 4.3 lists the registers that can be operated from the M3T-PD45M. The "Yes" in the table means that the register can be operated; the "No" means that the register can not be operated.

Table 4.3 Registers that can be operated when debugging 4571Group MCUs

| Register | Reference | Modification | Register | Reference | Modification |
|----------|-----------|--------------|----------|-----------|--------------|
| PC       | Yes       | Yes          | PA       | No        | Yes          |
| CY       | Yes       | Yes          | W1       | Yes       | Yes          |
| А        | Yes       | Yes          | W2       | Yes       | Yes          |
| В        | Yes       | Yes          | W3       | Yes       | Yes          |
| Х        | Yes       | Yes          | W5       | Yes       | Yes          |
| Y        | Yes       | Yes          | FR0      | No        | Yes          |
| Ζ        | Yes       | Yes          | FR1      | No        | Yes          |
| D        | Yes       | Yes          | K0       | Yes       | Yes          |
| Е        | Yes       | Yes          | K1       | Yes       | Yes          |
| SP       | Yes       | No           | K2       | Yes       | Yes          |
| V1       | Yes       | Yes          | PU0      | Yes       | Yes          |
| V2       | Yes       | Yes          | PU1      | Yes       | Yes          |
| I1       | Yes       | Yes          | PU2      | Yes       | Yes          |
| I2       | Yes       | Yes          | L1       | Yes       | Yes          |
| MR       | Yes       | Yes          |          |           |              |

"Yes" means that the register can be operated, "No" means that the register cannot be operated.

#### Note on Final Evaluation:

• Be sure to evaluate your system with an evaluation MCU.

#### 4.3 Connection Diagram

Figure 4.2 shows a part of the connection diagram of the M34571T2-CPE. This connection diagram mainly shows the interface section. The circuits not connected to the user system such as the emulator's control system are omitted. The signals not shown in Figure 4.2 connect the evaluation MCU and the user system directly. Tables 4.4, 4.5, 4.6, 4.7, 4.8 and 4.9 show IC electric characteristics of this product for reference purposes.

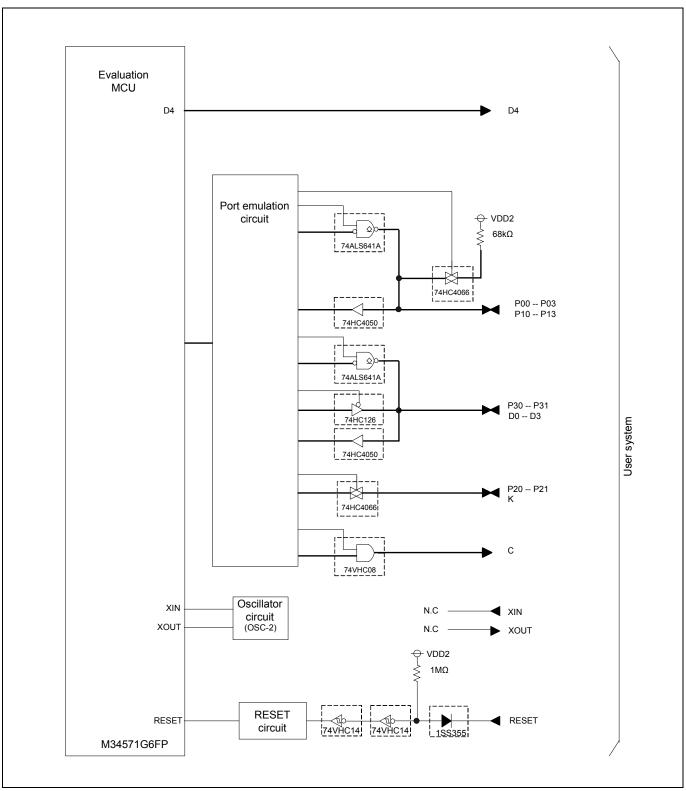

Figure 4.2 Connection diagram of the M34571T2-CPE

#### Table 4.4 Electrical characteristics of the 74HC4050

| Signal | Item   | Condition | Standar | Unit |      |  |
|--------|--------|-----------|---------|------|------|--|
| Signai | Itelli | Condition | Min.    | Max. | Oint |  |
|        |        | Vcc=2.0V  | 1.50    | -    |      |  |
| Vih    |        | Vcc=4.5V  | 3.15    | -    |      |  |
|        |        | Vcc=6.0V  | 4.20    | -    | V    |  |
|        |        | Vcc=2.0V  | -       | 0.50 | v    |  |
| VIL '  |        | Vcc=4.5V  | -       | 1.35 |      |  |
|        |        | Vcc=6.0V  | -       | 1.80 |      |  |

#### Table 4.5 Electrical characteristics of the 74ALS641A

| Signal Item |                    | Condition          | S    | Unit     |      |      |
|-------------|--------------------|--------------------|------|----------|------|------|
| Signai      | Item               | Condition          | Min. | Standard | Max. | Unit |
| Vol         | "L" output voltage | Vcc=4.5V, IoL=24mA | -    | 0.35     | 0.5  | V    |
| Iol         | "L" output current |                    | -    | -        | 24   | mA   |

#### Table 4.6 Electrical characteristics of the 74VHC126

| Signal | Item                   | Condition          | S    | tandard value | es   | Unit |
|--------|------------------------|--------------------|------|---------------|------|------|
| Signai | Item                   | Condition          | Min. | Standard      | Max. | Unit |
| Voh    | "II" autout valtaga    | Vcc=3.0V, IoH=-4mA | 2.58 | -             | -    |      |
| V OH   | Ион "H" output voltage | Vcc=4.5V, IoH=-8mA | 3.94 | -             | -    | V    |
| V      | "T" autout and to go   | Vcc=3.0V, IoL=4mA  | -    | -             | 0.36 | v    |
| Vol    | "L" output voltage     | Vcc=4.5V, IoL=8mA  | -    | -             | 0.36 |      |

Table 4.7 Electrical characteristics of the 74HC4066

| Sumbol        | Itom                            | Condition | St   | Unit     |      |      |
|---------------|---------------------------------|-----------|------|----------|------|------|
| Symbol        | Item                            | Condition | Min. | Standard | Max. | Unit |
| Ron           | ON resistor                     | Vcc=4.5V  | -    | 96       | 170  | Ω    |
| $\Delta R$ on | ON resistor difference          | Vcc=4.5V  | -    | 10       | -    | 52   |
| IOFF          | Leak current (Off)              | Vcc=12.0V | -    | -        | ±100 |      |
| Iız           | Leak current (On, output: open) | Vcc=12.0V | -    | -        | ±100 | nA   |

#### Table 4.8 Electrical characteristics of the 74VHC14

| Signal                    | Item                        | Condition | Standard values |      | Unit |
|---------------------------|-----------------------------|-----------|-----------------|------|------|
| Signai                    | Itelli                      |           | Min.            | Max. | Unit |
|                           | "H" level threshold voltage | Vcc=3.0V  | -               | 2.20 |      |
| Vp                        |                             | Vcc=4.5V  | -               | 3.15 |      |
|                           |                             | Vcc=5.5V  | -               | 3.85 |      |
|                           | "L" level threshold voltage | Vcc=3.0V  | 0.90            | -    | v    |
| $\mathbf{V}_{\mathrm{N}}$ |                             | Vcc=4.5V  | 1.35            | -    |      |
|                           |                             | Vcc=5.5V  | 1.65            | -    |      |
| $\mathbf{V}_{\mathrm{H}}$ | Hysteresis voltage          | Vcc=3.0V  | 0.30            | 1.20 |      |
|                           |                             | Vcc=4.5V  | 0.40            | 1.40 |      |
|                           |                             | Vcc=5.5V  | 0.50            | 1.60 |      |

#### Table 4.9 Electrical characteristics of the 74VHC08

| Signal | Item               | Condition          | Standard values |          |      | Unit |
|--------|--------------------|--------------------|-----------------|----------|------|------|
| Signal |                    |                    | Min.            | Standard | Max. | Unit |
| Vон    | "H" output voltage | Vcc=3.0V, IoH=-4mA | 2.58            | -        | -    |      |
|        |                    | Vcc=4.5V, IoH=-8mA | 3.94            | -        | -    | V    |
| Vol    | "L" output voltage | Vcc=3.0V, IoL=4mA  | -               | -        | 0.36 | v    |
|        |                    | Vcc=4.5V, IoL=8mA  | _               | _        | 0.36 |      |

# 4.4 External Dimensions

4.4.1 External Dimensions of the Compact Emulator

Figure 4.3 shows external dimensions of the M34571T2-CPE.

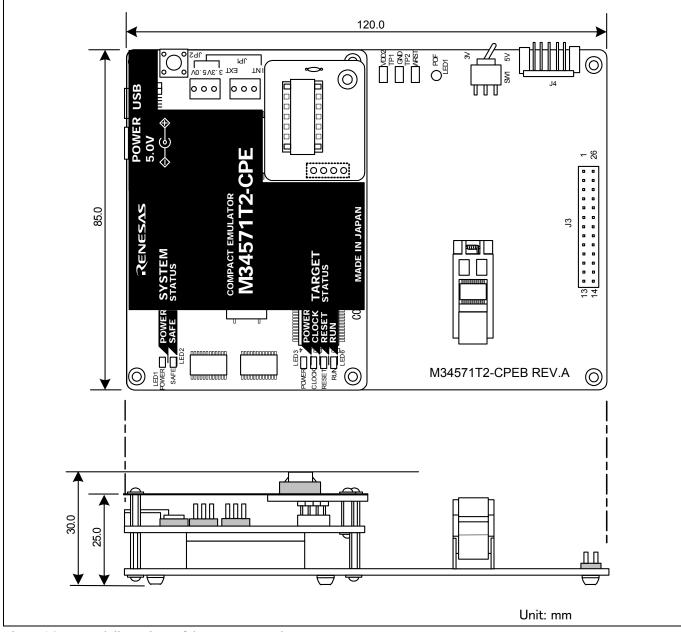

Figure 4.3 External dimensions of the compact emulator

4. Hardware Specifications

#### 4.5 Notes on Using This Product

Notes on using this product are listed below. When debugging the MCU using this product, be careful about the following precautions.

# IMPORTANT

Notes on the Self-check:

- If the self-check does not result normally (excluding target status errors), the emulator may be damaged. Then contact your local distributor.
- Run the self-check with the user system not connected.

Note on Quitting the Emulator Debugger:

• To restart the emulator debugger, always shut power to the emulator module off once and then on again.

Notes on the User System (Power Supply, Order of Powering On):

- This emulator cannot supply the power to the user system. Therefore design your system so that the user system is powered separately.
- The voltage of the user system should be as follows.
  - 3.0 V  $\pm$ 5 % or 5.0 V  $\pm$ 5 %
- Do not change the voltage of the user system after turning on the power.
- Before powering on your emulator system, check that the host machine, the emulator, the converter board and user system are all connected correctly. Next, turn on the power to each equipment following the procedure below.
  - (1) Turn ON/OFF the user system and the emulator as simultaneously as possible.
  - (2) When the emulator debugger starts up, check the target status LEDs on the emulator to see if this product is ready to operate.

Is the power supplied? Check that target status LED (POWER) is ON.\*1

Is the clock supplied? Check that target status LED (CLOCK) is ON.

\*1 When the user system is not connected the target status LED (POWER) does not light.

| IMPORTANT                                                                                                    |  |  |  |  |  |
|----------------------------------------------------------------------------------------------------|--|--|--|--|--|
| Note on the RAM Backup Mode:                                                                                                    |  |  |  |  |  |
| • Although this emulator allows you to execute a program using POF instructions, execution of such programs is                                               |  |  |  |  |  |
| subject to the following limitations:                                                                                                    |  |  |  |  |  |
| • The POF instruction cannot be stepped and over-stepped. Therefore, do not attempt to step and step-over the                                                |  |  |  |  |  |
| <ul> <li>POF instruction.</li> <li>No events (hardware breaks and trace points) can be set in execution cycles of the POF instruction. The events</li> </ul> |  |  |  |  |  |
| set in execution cycles of the POF instruction, if any, have no effect.                                                                                      |  |  |  |  |  |
| • During RAM backup mode, no commands of the emulator debugger M3T-PD45M except for RESET can be                                                             |  |  |  |  |  |
| executed. Exit RAM backup mode by applying key-on wakeup input or reset input before executing the                                                           |  |  |  |  |  |
| commands.                                                                                                    |  |  |  |  |  |
| Note on the MCU Status While the Program is Idle:                                                                                                    |  |  |  |  |  |
| • The MCU status while the program is idle show below.                                                                                                    |  |  |  |  |  |
| DI insertion mode: DI insertion mode is executed while the user program has stopped.                                                                         |  |  |  |  |  |
| Clock stop mode: Clock stops while the user program has stopped.                                                                                             |  |  |  |  |  |
| * In this status, the timer and other internal peripheral functions are stopped. However, if the internal RAM                                                |  |  |  |  |  |
| reference/setting, Register reference/setting, step execution, etc. are performed, a clock is supplied.                                                      |  |  |  |  |  |
| Note on a Break Operation When Skipping Instructions                                                                                                    |  |  |  |  |  |
| • In cases when the next instruction is skipped by a skip instruction, if a break operation (hardware, software or                                           |  |  |  |  |  |
| forcible break) in the skipped instruction is attempted, no break occurs. If a skip and a break occur at the same                                            |  |  |  |  |  |
| time, the cause of the break is cleared and the program continues running until the next cause of break occurs.                                              |  |  |  |  |  |
| Example: If a break operation is attempted when executing an instruction at address 0002, the intended break                                                 |  |  |  |  |  |
| is canceled and the program continues running.                                                                                                    |  |  |  |  |  |
| [ADDR] [CODE]<br>0000 RC                                                                                                    |  |  |  |  |  |
| 0000 RC<br>0001 SZC                                                                                                    |  |  |  |  |  |
| 0002 TABP 1 : Skipped instruction                                                                                                    |  |  |  |  |  |
| 0003 TAM                                                                                                    |  |  |  |  |  |
| 0004 BL 0004 : The program continues to execute                                                                                                    |  |  |  |  |  |
| instruction without breaking.                                                                                                    |  |  |  |  |  |
| Note on a Break Operation in a Train of Successive Instructions:                                                                                             |  |  |  |  |  |
| • The program does not break in a train of successive instructions. If a break operation (hardware, software or                                              |  |  |  |  |  |
| forcible break) is attempted in a train of successive instructions, the intended break occurs in an instruction at                                           |  |  |  |  |  |
| which the successive instructions ended. An example is shown below.                                                                                          |  |  |  |  |  |
| Example: If a break operation is attempted while executing the instructions at addresses 00000003, the break                                                 |  |  |  |  |  |
| occurs at address 0004.                                                                                                    |  |  |  |  |  |
| [ADDR] [CODE]                                                                                                    |  |  |  |  |  |
|                                                                                                    |  |  |  |  |  |
| 0001 LA 1<br>0002 LA 2 > Successive instructions                                                                                                    |  |  |  |  |  |
| 0002 LA 2 > Successive instructions<br>0003 LA 3                                                                                                    |  |  |  |  |  |
| 0004 NOP < A break occurs at this address.                                                                                                    |  |  |  |  |  |
|                                                                                                    |  |  |  |  |  |

## 5. Troubleshooting

This chapter describes how to troubleshoot when this product does not work properly.

#### 5.1 Flowchart to Remedy the Troubles

Figure 5.1 shows the flowchart to remedy the troubles from when power to the emulator is activated until the emulator debugger starts up. Check this while the user system is disconnected. For the latest FAQs visit the Renesas Tools Homepage.

#### http://www.renesas.com/en/tools

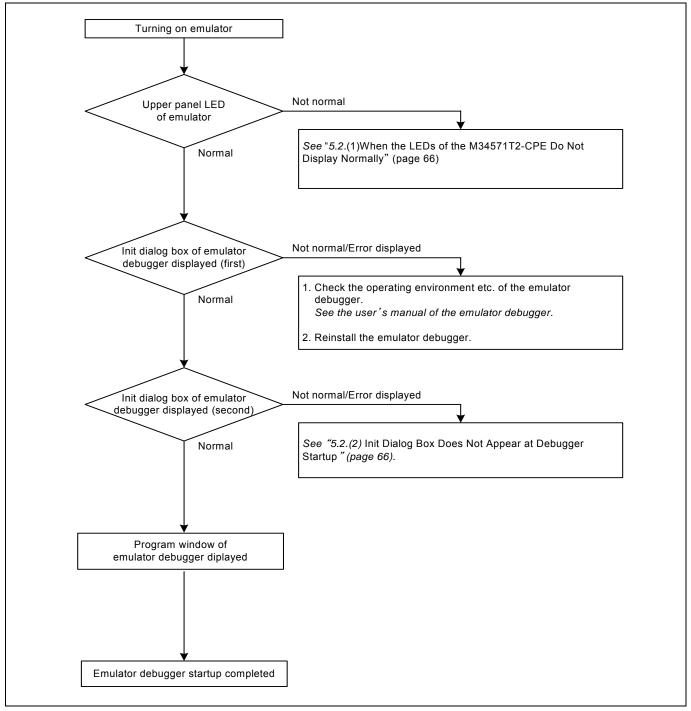

Figure 5.1 Flowchart to remedy the troubles

#### 5. Troubleshooting

# 5.2 When the Emulator Debugger Does Not Start Up Properly

(1) When the LEDs of the M34571T2-CPE Do Not Display Normally

| Table 5.1 J | Errors LEDs | show and | their | checkpoints 1 |
|-------------|-------------|----------|-------|---------------|
|-------------|-------------|----------|-------|---------------|

| Error                                        | Connection to the user system | Checkpoint                                                                                                    |
|----------------------------------------------|-------------------------------|----------------------------------------------------------------------------------------------------|
| System Status POWER LED does - not light up. |                               | Check that the power cable is connected.<br>See "2.3 Connecting the Power Supply for the Emulator" (page 22). |

#### Table 5.2 Errors LEDs show and their checkpoints 2

| Target Status LED display |       |                               | splay                                                                                                    |                                                                                                    |                                                                                                    |
|---------------------------|-------|-------------------------------|----------------------------------------------------------------------------------------------------|----------------------------------------------------------------------------------------------------|----------------------------------------------------------------------------------------------------|
| =                         |       | Connection to the user system | Problem & Remedy                                                                                               |                                                                                                    |                                                                                                    |
| POWER                     | CLOCK | RESET                         | RUN                                                                                                    |                                                                                                    |                                                                                                    |
|                           |       |                               |                                                                                                    | Connected                                                                                                    | Check that power (Vcc) is properly supplied to the user system and that the user system is properly grounded.                                                                                                    |
|                           |       |                               | Disconnected                                                                                                   | The emulator system is working properly.<br>Target Status POWER LED does not light up when the user system<br>is disconnected |                                                                                                    |
|                           |       |                               |                                                                                                    | -                                                                                                    | The emulator system is not working properly.<br>- Check that power is supplied to the emulator.                                                                                                    |
|                           |       |                               |                                                                                                    | -                                                                                                    | - The emulator may be damaged. Contact your local distributor.                                                                                                    |
|                           |       |                               |                                                                                                    | -                                                                                                    |                                                                                                    |
|                           |       |                               |                                                                                                    | -                                                                                                    | <ul> <li>A clock is not supplied to the emulator.</li> <li>Check that the oscillator circuit board (OSC-2) is attached.</li> <li>Check that the oscillator on the oscillator circuit board (OSC-2) or the oscillation module is oscillating properly.</li> <li>Refer to "2.9.2 Selecting Clock Supply" (page 35)</li> </ul> |
|                           |       |                               |                                                                                                    | -                                                                                                    | <ul> <li>The MCU cannot be controlled.</li> <li>Check that the MCU is properly attached.</li> <li>Check that the oscillation frequency of the oscillator circuit board (OSC-2) is within the specified range.</li> </ul>                                                                                                    |
| Others                    |       | -                             | The emulator system is not working properly.<br>- The emulator may be damaged. Contact your local distributor. |                                                                                                    |                                                                                                    |

#### (2) Init Dialog Box Does Not Appear at Debugger Startup

| Table 5.3 Checkpoints of errors at | t debugger startup (1/2) |
|------------------------------------|--------------------------|
|------------------------------------|--------------------------|

| Error                            | Checkpoint                                                                          |  |
|----------------------------------|-------------------------------------------------------------------------------------|--|
| Communication error occurred.    | - Check the target status LED display. If the LED is blinking, the emulator did not |  |
| Data was not sent to the target. | start up normally.                                                                  |  |
|                                  | See "2.5.5 LED Display When the Emulator Starts Up Normally" (page 26).             |  |
|                                  | - Check that the USB cable is connected properly.                                   |  |
|                                  | See "2.4 Connecting the Host Machine " (page 23).                                   |  |
|                                  | - USB device driver has been installed before the emulator debugger start up?       |  |
|                                  | See "2.2.2 Installing the USB Device Driver" (page 21)                              |  |
| Not compact emulator.            | Check that an emulator other than the compact emulator (such as PC4701, PC7501) is  |  |
|                                  | not connected.                                                                      |  |

#### (3) Program Window of the Debugger Does Not Appear

| Table 5.4 Checkpoints | of errors at debu | gger startup (2/2) |
|-----------------------|-------------------|--------------------|
|                       |                   |                    |

| Error                                | Checkpoint                                                                          |  |  |
|--------------------------------------|-------------------------------------------------------------------------------------|--|--|
| The PD45M version and the            | The firmware already installed in the PD45M is older in version than that installed |  |  |
| version of firmware installed in the | inside the emulator.                                                                |  |  |
| target do not correspond to each     | - Download the latest firmware from the Web and install it securely.                |  |  |
| other.                               |                                                                                     |  |  |

#### 5.3 How to Request for Support

After checking the items in "5 Troubleshooting", fill in the text file which is downloaded from the following URL, then send the information to your local distributor.

)

#### http://tool-support.renesas.com/eng/toolnews/registration/support.txt

For prompt response, please specify the following information:

- (1) Operating environment
  - Operating voltage: [V]
    Operating frequency: [MHz]
  - User system: Connected/Disconnected

\_\_\_ [V]

- (2) Product information
  - Target MCU:
- Emulator:
- (3) Condition
  - The emulator debugger starts up/does not start up
  - The error is detected/not detected in the self-check
  - Frequency of errors: always/frequency (
- (4) Problem

#### 6. Maintenance and Guarantee

This chapter describes how to maintenance, repair provisions and how to request for repair.

#### 6.1 User Registration

When you purchase our product, be sure register as a user. For user registration, refer to "User registration" (page 11) of this user's manual.

#### 6.2 Maintenance

- (1) If dust or dirt collects on any equipment of your emulation system, wipe it off with a dry soft cloth. Do not use thinner or other solvents because these chemicals can cause the equipment's surface coating to separate.
- (2) When you do not use this product for a long period, for safety purposes, disconnect the power cable from the power supply.

#### 6.3 Guarantee

If your product becomes faulty within one year after its purchase while being used under good conditions by observing "IMPORTANT" and "Precautions for Safety" described in this user's manual, we will repair or replace your faulty product free of charge. Note, however, that if your product's fault is raised by any one of the following causes, we will repair it or replace it with new one with extra-charge:

- Misuse, abuse, or use under extraordinary conditions
- Unauthorized repair, remodeling, maintenance, and so on
- Inadequate user's system or misuse of it
- Fires, earthquakes, and other unexpected disasters

In the above cases, contact your local distributor. If your product is being leased, consult the leasing company or the owner.

#### 6.4 Repair Provisions

#### (1) Repair with extra-charge

The products elapsed more than one year after purchase can be repaired with extra-charge.

#### (2) Replacement with extra-charge

If your product's fault falls in any of the following categories, the fault will be corrected by replacing the entire product instead of repair, or you will be advised to purchase new one, depending on the severity of the fault.

- Faulty or broken mechanical portions
- Flaw, separation, or rust in coated or plated portions
- Flaw or cracks in plastic portions
- Faults or breakage caused by improper use or unauthorized repair or modification
- Heavily damaged electric circuits due to overvoltage, overcurrent or shorting of power supply
- Cracks in the printed circuit board or burnt-down patterns
- Wide range of faults that makes replacement less expensive than repair
- Unlocatable or unidentified faults

#### (3) Expiration of the repair period

When a period of one year elapses after the model was dropped from production, repairing products of the model may become impossible.

(4) Transportation fees at sending your product for repair Please send your product to us for repair at your expense.

#### 6.5 How to Make Request for Repair

If your product is found faulty, follow the procedure below to send your product for repair.

Fill in the Repair Request Sheet included with this product, then send it along with this product for repair to your local distributor. Make sure that information in the Repair Request Sheet is written in as much detail as possible to facilitate repair.

# 

#### Note on Transporting the Product:

• When sending your product for repair, use the packing box and cushion material supplied with this product when delivered to you and specify handling caution for it to be handled as precision equipment. If packing of your product is not complete, it may be damaged during transportation. When you pack your product in a bag, make sure to use conductive polyvinyl supplied with this product (usually a blue bag). When you use other bags, they may cause a trouble on your product because of static electricity.

# Compact Emulator for 4571 Group M34571T2-CPE User's Manual

| Edited by:        | Microcomputer Tool Development Department Renesas Solutions Corp. |          |
|-------------------|-------------------------------------------------------------------|----------|
| Published by:     | Sales Strategic Plannir<br>Renesas Technology C                   | -        |
| Publication Date: | Feb. 10, 2006                                                     | Rev.1.00 |

 $\ensuremath{\mathbb{O}}$  2006. Renesas Technology Corp. and Renesas Solutions Corp., All rights reserved. Printed in Japan.

# M34571T2-CPE User's Manual

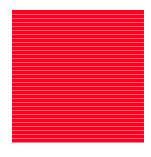

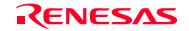

Renesas Technology Corp. 2-6-2, Ote-machi, Chiyoda-ku, Tokyo, 100-0004, Japan

Download from Www.Somanuals.com. All Manuals Search And Download.

Free Manuals Download Website <u>http://myh66.com</u> <u>http://usermanuals.us</u> <u>http://www.somanuals.com</u> <u>http://www.4manuals.cc</u> <u>http://www.4manuals.cc</u> <u>http://www.4manuals.cc</u> <u>http://www.4manuals.com</u> <u>http://www.404manual.com</u> <u>http://www.luxmanual.com</u> <u>http://aubethermostatmanual.com</u> Golf course search by state

http://golfingnear.com Email search by domain

http://emailbydomain.com Auto manuals search

http://auto.somanuals.com TV manuals search

http://tv.somanuals.com